# PMF Laser

ProtoMat C30/C30-S

Deutsch, Version 1.0

**LPKF Laser & Electronics AG** Osteriede 7 D-30827 Garbsen

Telefon : ++ 49 - 51 31 - 70 95 - 0 Telefax : ++ 49 - 51 31 - 70 95 - 90 Modem : ++ 49 - 51 31 - 92 491 eMail : lpkf@lpkf.de Homepage : http: //www.lpkf.de

### **Copyright (c) 1999 LPKF AG**

Weitergabe oder Vervielfältigung dieses Handbuches und die Verwertung seines Inhaltes sind nur mit schriftlicher Genehmigung der LPKF AG gestattet. Änderungen bleiben vorbehalten. Für den Inhalt wird keine Haftung übernommen. Insbesondere nicht für Schäden durch vorhandene, nicht vorhandene oder fehlerhafte Angaben.Warenzeichen: HP-GL ist ein Warenzeichen der Hewlett-Packard Comp.

LPKF *Protomat* ist eingetragenes Warenzeichen der LPKF Laser & Electronics AG. MS-DOS und Windows sind eingetragene Warenzeichen der Microsoft Corporation

Alle anderen Warenzeichen gehören den jeweiligen Eigentümern an.

Artikel-Nr.101132

# **Hinweise zu diesem Handbuch**

Die in diesem Dokument enthaltene Information kann ohne Vorankündigung geändert werden. Ohne ausdrückliche schriftliche Erlaubnis der LPKF AG darf kein Teil dieses Dokumentes für irgendwelche Zwecke oder in irgendeiner Form mit irgendwelchen Mitteln reproduziert oder übertragen werden. Es wurde sich um größte Genauigkeit und Vollständigkeit der Informationen in diesem Dokument bemüht. Dennoch übernimmt die LPKF AG keine Haftung für dessen Gebrauch, auch nicht für Patent- und andere Rechtsverletzungen gegenüber Dritten, die daraus hervorgehen.

Es unterliegt der Sorgfaltspflicht des Betreibers der Maschine, die Einhaltung folgender Punkte zu kontrollieren. Es muß sichergestellt sein, das

- **die Maschine nur bestimmungsgemäß verwendet wird.**
- **die Maschine nur in einwandfreiem, funktionstüchtigem Zustand betrieben wird und besonders die Sicherheitseinrichtungen regelmäßig auf ihre Funktionstüchtigkeit überprüft werden.**
- **erforderliche persönliche Schutzausrüstungen für das Bedienungs-, Wartungs- und Reparaturpersonal zur Verfügung stehen und benutzt werden.**
- **die Betriebsanleitung stets in einem leserlichen Zustand und vollständig am Einsatzort der Maschine zur Verfügung steht.**
- **nur ausreichend qualifiziertes und autorisiertes Personal die Maschine bedient, wartet und repariert.**
- **dieses Personal regelmäßig in allen zutreffenden Fragen von Arbeitssicherheit und Umweltschutz unterwiesen wird, sowie die Betriebsanleitung und insbesondere die darin enthaltenen Sicherheitshinweise kennt.**
- **alle an der Maschine angebrachten Sicherheits- und Warnhinweise nicht entfernt werden und leserlich bleiben.**

# **Hinweise zu diesem Handbuch**

# **I. Gliederung**

- **1.** Einleitung
- **2.** Sicherheitsvorschriften
- **3.** Allgemeines
- **4.** Installation
- **5.** Rechnergesteuerte Funktionen
- **6.** Wozu dient LPKF *BoardMaster*
- **7.** Inbetriebnahme
- **8.** Funktionstest mit *BoardMaster*
- **9.** Tutorial zum Erstellen einer Leiterplatte
- **10.** Neuprogrammierung der Maschinendaten
- **11.** Werkzeuge, Material und Zubehör
- **12.** Arbeitsabläufe beim Fräsen und Bohren
- **13.** Werkzeugbibliotheken in *BoardMaster*
- **14.** Praxistips
- **15.** Anhang
- **16.** Konformitätserklärung
- **17.** Index

# **II. Schreibweisen in diesem Handbuch**

**Fettgedrucktes** dient zum Hervorheben wichtiger Informationen.

**Abbildungen** haben eine fortlaufende Numerierung, Beispiel: Abbildung 5

› **Handlungsaufforderungen** werden durch einen Pfeil dargestellt.

*Kursivgedruckte Absätze* sind die Reaktionen, als Folge einer Handlung.

*Kursivgedruckte Wörter* kennzeichnen Eigennamen.

Tastenbeschriftungen sowie Menübegriffe sind in **FETTE VERSALIEN** gesetzt.

# **III. Hinweise zu den verwendeten Symbolen**

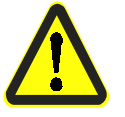

### **Gefahr!**

Dieses Symbol wird bei Gefahren für Leben oder Gesundheit verwendet.

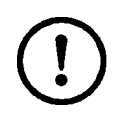

### **Achtung!**

Dieses Symbol wird bei Gefahren verwendet, wodurch Sachschäden entstehen können.

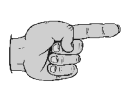

### **Hinweis:**

Dieses Symbol wird für Hinweise verwendet, um Störungen im Betriebsablauf zu vermeiden oder den Betriebsablauf zu verbessern.

# **IV. Legende**

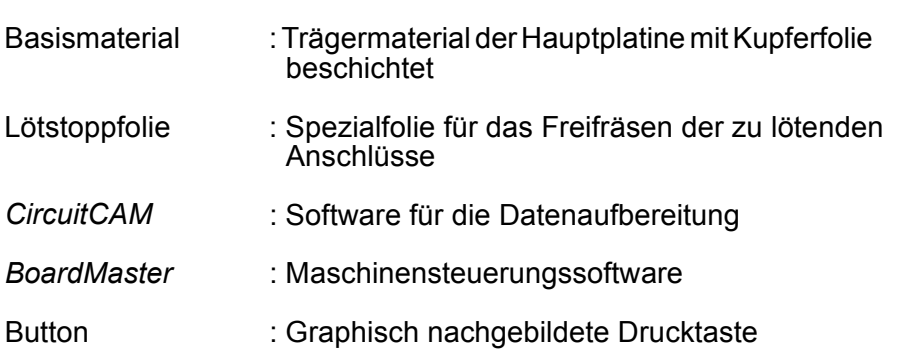

# **V. Zielgruppe/Qualifikation**

Der Benutzer muß in die Funktionsweise des LPKF *ProtoMat C30/C30-S* eingewiesen worden sein. Außerdem ist es zur Bedienung des LPKF *ProtoMat C30/C30-S* absolut notwendig, das vorliegende Handbuch vollständig zu lesen, und den Arbeitshinweisen sowie den Sicherheitsbestimmungen Folge zu leisten.

# **Inhaltsverzeichnis**

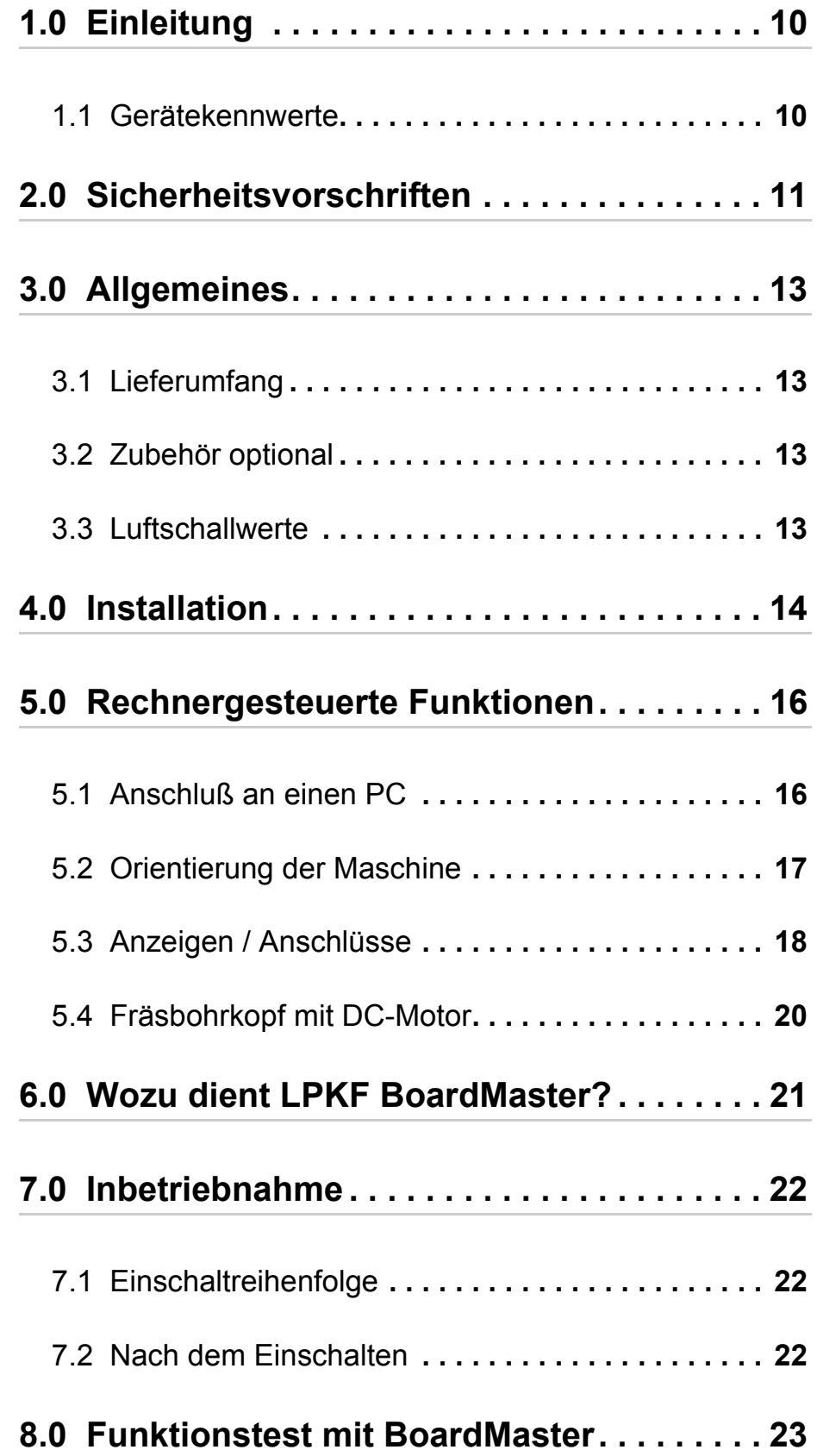

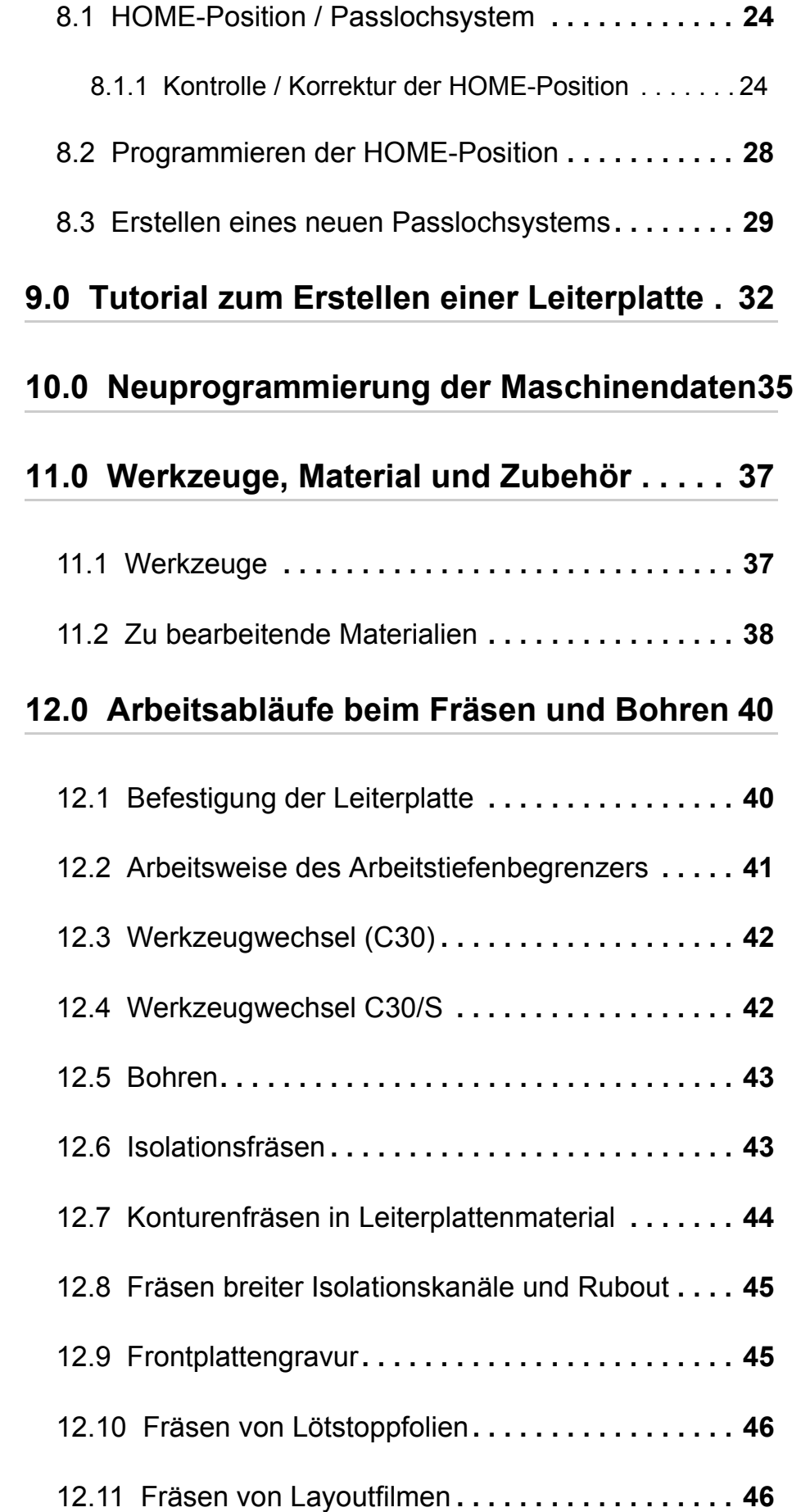

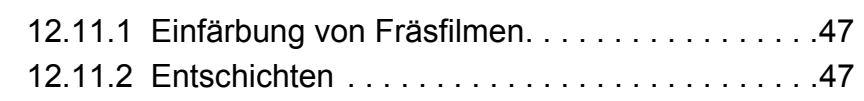

# **13.0 Werkzeugbibliotheken in BoardMaster . 49**

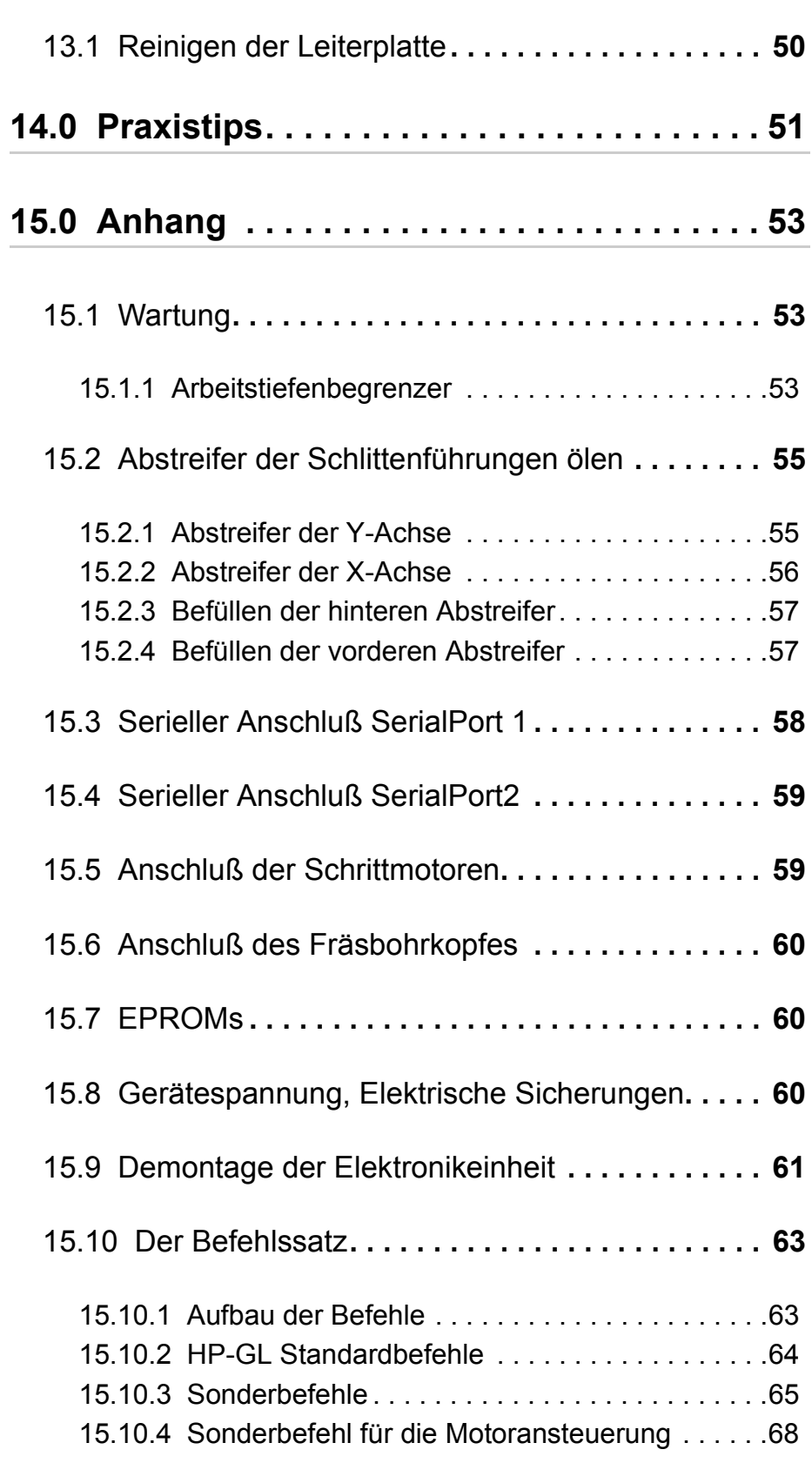

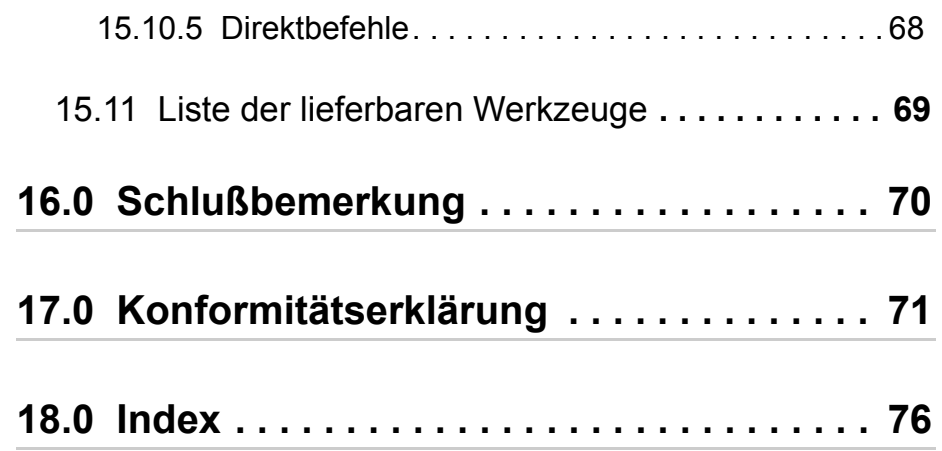

# **1.0 Einleitung**

Der Fräsbohrplotter LPKF *ProtoMat C30 (C30/S)* ist ein System zum Erstellen von Leiterplattenprototypen und Gravurfilmen sowie zum Gravieren von Aluminium oder Kunststoff.

Zur Bedienung des Plotters ist es notwendig, sich mit den Funktionen des Treiberprogramms LPKF *BoardMaster* vertraut zumachen. Die Funktionalität des Treiberprogramms ist im LPKF *BoardMaster*-Handbuch beschrieben. Für den LPKF *ProtoMat C30 (C30/S)* erfolgt die Befehlssteuerung von einem PC aus.

Um gegebenenfalls Garantieansprüche geltend machen zu können, ist es unbedingt erforderlich, vor Inbetriebnahme des Gerätes den Hinweisen dieses Handbuches zu folgen, insbesondere den Sicherheitsvorschriften. Für Geräte, die in ein anderes EU-Land verbracht werden, werden die dann landesüblichen Garantieleistungen erbracht.

# **1.1 Gerätekennwerte**

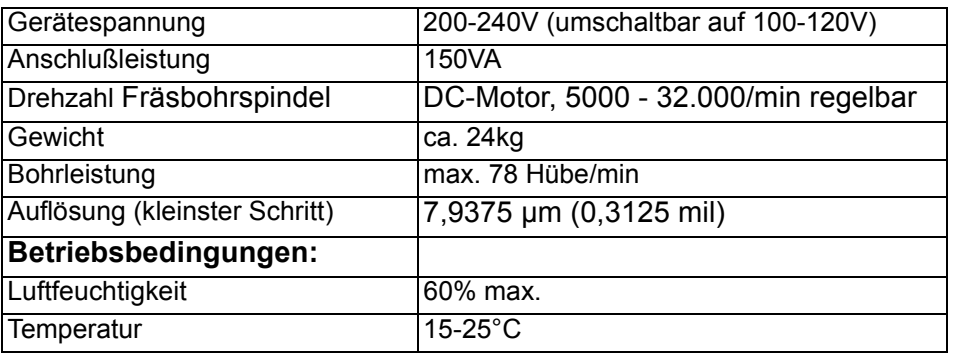

# **2.0 Sicherheitsvorschriften**

**Um ein sicheres Arbeiten mit dem System gewährleisten zu können, muß der Benutzer dieses Handbuch sowie die beigefügten Dokumentationen und Insbesondere die fettgedruckten Sicherheitshinweise gelesen haben!**

- **Nie in die laufende Maschine fassen!**
- **Achtung! Maschine wechselt während des Verfahrens automatisch die Verfahrgeschwindigkeit!**
- **Werkzeug nur bei stehendem Fräsbohrmotor wechseln!**
- **Werkzeug beim Werkzeugwechsel bis zum Anschlag in die Spannzange einführen!**
- **Während des Hantierens am Gerät nie gleichzeitig den steuernden PC bedienen.**
- **Langhaarige Anwender müssen ein Haarnetz tragen!**
- **Bei selbst vorgenommenen Modifikationen an dem Gerät kann die Sicherheit des Gerätes nicht mehr gewährleistet werden, außerdem entfallen die Garantieansprüche!**
- **Beachten Sie, daß einige Materialien während der Bearbeitung krebserregende Stäube oder gefährliche Gase erzeugen können. Erkundigen Sie sich darüber beim Lieferanten Ihrer Materialien.**
- **Grundsätzlich mit Staubsauger arbeiten!**
- **Bei Verwendung von Chemikalien bitte die Hinweise auf den Behältern oder evtl. separaten Sicherheitsblättern beachten!**
- **Sorgen Sie für einen aufgeräumten Arbeitsplatz.**

# **3.0 Allgemeines**

# **3.1 Lieferumfang**

- **1.** 1 Maschineneinheit LPKF *ProtoMat C30 (C30/S)* mit integrierter Elektronik
- **2.** 1 RS-Kabel (LPKF *ProtoMat C30 (C30/S)* Steuereinheit Rechner),AT-Adapter 9/25-pol
- **3.** 1 Satz Zubehör (Klebeband, div. Inbusschlüssel, 5 Passlochstifte, Pinzette,Pinsel, 7 mm Steckschlüssel, 2 rote Passlochstreifen, Spritze mit Öl, 2 Paßlochbohrer 2,95 mm)
- **4.** 1 Netzkabel
- **5.** 1 Einsetzwerkzeug für Passlochstifte
- **6.** dieses Handbuch

# **3.2 Zubehör optional**

Für den LPKF *ProtoMat C30 (C30/S)* ist folgendes Zubehör lieferbar:

- **1.** Staubsauger mit Feinfilter. Der Feinfilter ist besonders beim Bearbeiten glasfaserhaltiger Materialien wie z.B. FR4 Basismaterial notwendig.
- **2.** Lärm- und Staubschutzhaube
- **3.** LPKF *AutoSwitch*. Automatischer Schalter für den Staubsauger. Mit dieser Option wird der Staubsauger über die Fräsbohrspindel ein-und ausgeschaltet.
- **4.** *ZelSpot*. Beleuchtung für den Fräsbohrkopf.
- **5.** LPKF *AutoContac* Integrierte Durchkontaktierung mittels Dispenser und einer speziellen lötfähigen Leitpaste.

# **3.3 Luftschallwerte**

Am Arbeitsplatz entsteht während des Betriebes ein Dauerschalldruckpegel von 71 dBA. Gemessen ohne Staubsauger.

# **3.4 Installation**

Lösen Sie zuerst folgende Sicherungsschrauben

• Sicherung 1 (Schrauben M5 x 25, 4, 5 x 60)

Anschließend sind folgende Transportsicherungen zu lösen:

- Sicherung 2 (Befestigung der X-Achse; Winkel auf jeder Seite der Maschinengrundplatte Schrauben M4 x 10)
- Sicherung 3 (Befestigung der Y-Achse; Direkt am Kopf links, Schrauben M4 x 40)
- Sicherung 4 (Befestigung der Z-Achse; auf dem Fräsbohrkopf, Schraube M4 x 20)

Der Fräsbohrplotter ist nun so auszurichten, daß die Anschlußkabel zur Elektronikeinheit frei beweglich sind.

- › LPKF *ProtoMat C30 (C30/S)* mit dem RS-Kabel am Rechner anschließen, Schnittstelle COM1 oder COM2.
- › Die LPKF *ProtoMat C30 (C30/S)* Steuereinheit mit dem Netz verbinden.
- › Staubsauger an den Adapter aufstecken (passend für Halterohr Nr.111124 eines Nilfisk Industriestaubsaugers).

Abbildung 1:

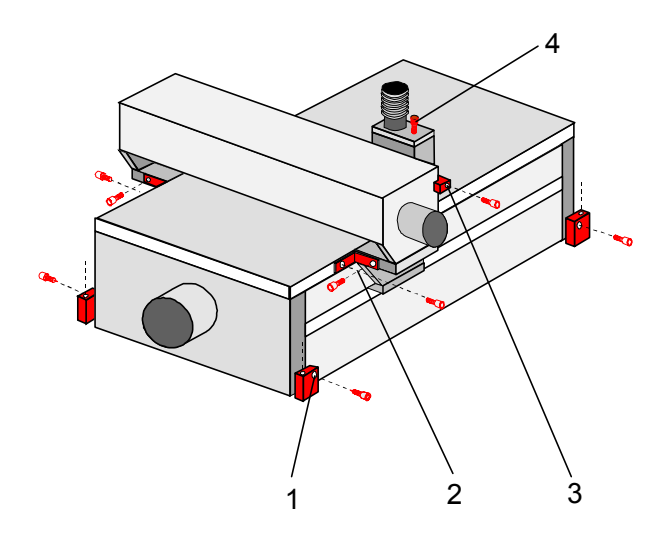

- 1- Befestigung der Maschine auf Transportunterlage
- 2- Sicherung der X-Achse
- 3- Sicherung der Y-Achse
- 4- Sicherung des Fräsbohrkopfes

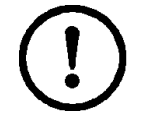

**Achtung! Das Gerät muß auf einer ebenen und festen Unterlage stehen, um Störungen und Fehlbedienungen zu vermeiden!**

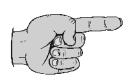

**Hinweis: Bitte alle Transportsicherungen aufheben und bei einem erneuten Transport der Maschine entsprechend wieder montieren. Die Verpackung sollte für Servicefälle aufgehoben werden.** 

# **4.0 Rechnergesteuerte Funktionen**

# **4.1 Anschluß an einen PC**

Der LPKF *ProtoMat C30 (C30/S)* hat 2 serielle Schnittstellen. Die erste (25polige) dient zum Anschluß an den steuernden Rechner (PC).

Die zweite Schnittstelle (9polig) ist für zukünftige Anwendungen vorgesehen.

Die 25polige Schnittstelle der LPKF *ProtoMat C30 (C30/S)* Steuereinheit wird mit Hilfe des mitgelieferten RS-Kabels an eine serielle Schnittstelle des Rechners angeschlossen.

Das RS232-Kabel (Nullmodem) für den Fräsbohrplotter LPKF *ProtoMat C30 (C30/S)* ist wie folgt verdrahtet:

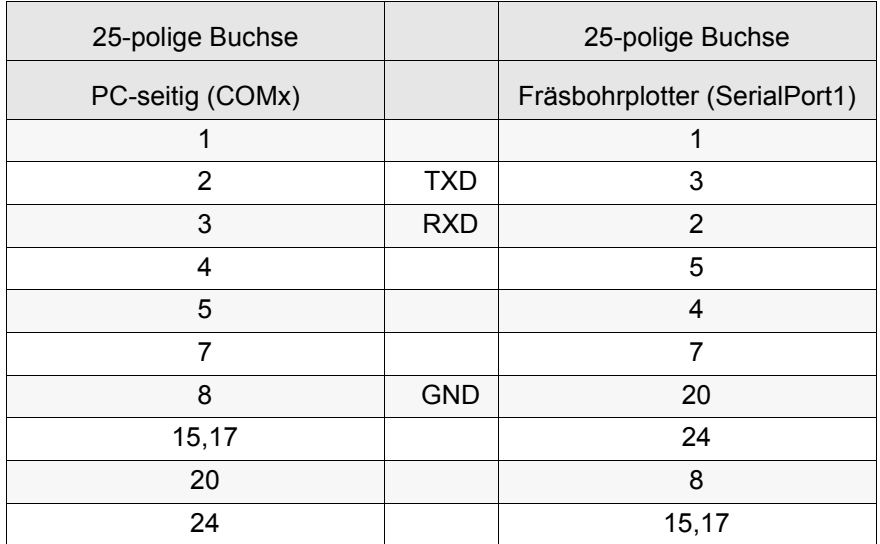

### **Die folgenden Parameter müssen beachtet werden:**

- Baudrate 9600(Standardeinstellung, andere auf Anfrage)
- Parity None
- Datenbit 8
- Stopbit 1
- Protokoll Hardware
- FiFo-Puffer
- verwendet nein

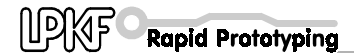

# **4.2 Orientierung der Maschine**

### **Beschreibung der wichtigen Maschinenpositionen:**

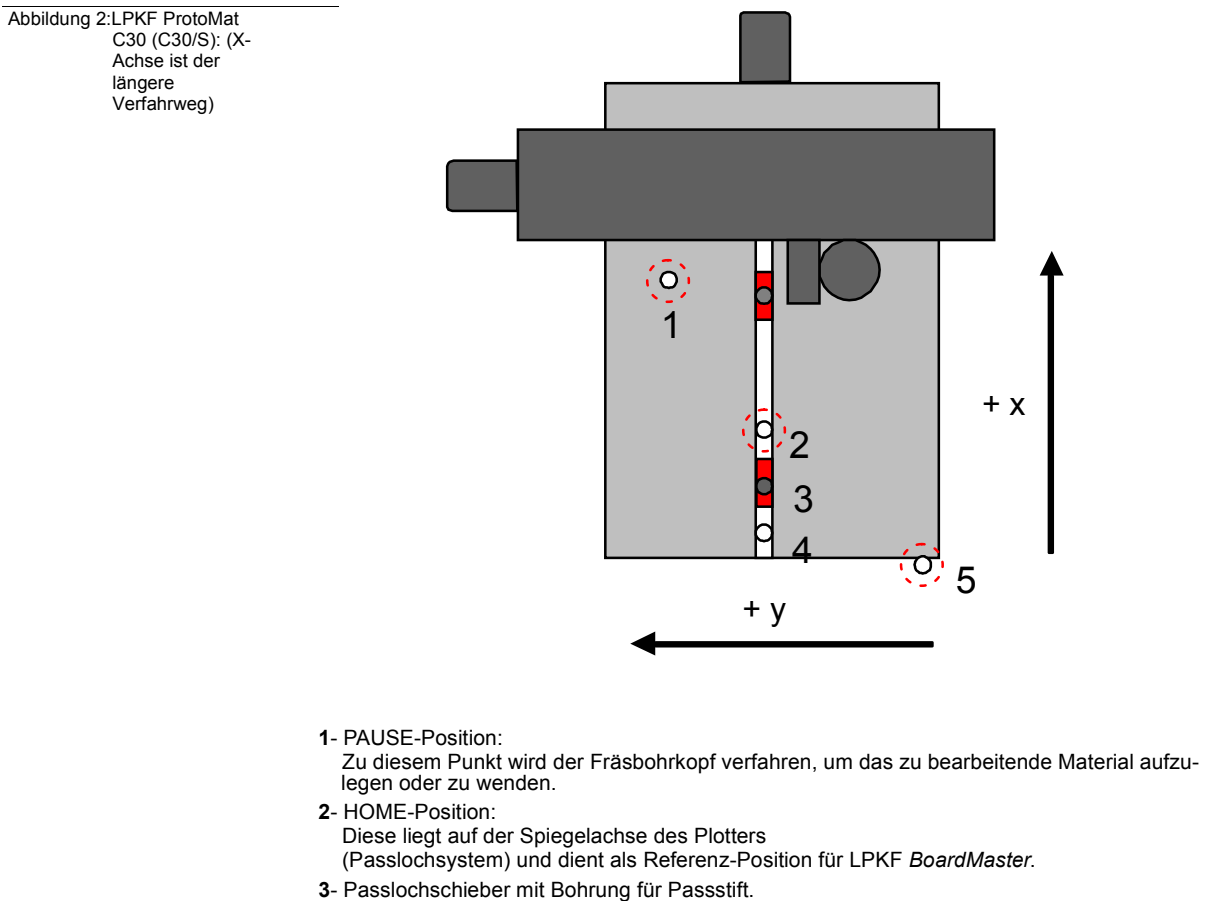

- **4** Referenzstift für vorderen Passlochstreifen, der vordere
- Passlochschieber ist auf den Anschlag geschoben. **5**- Werkzeugwechsel-Position (Nullposition).
- An dieser Stelle kann das Werkzeug gewechselt werden.

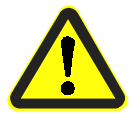

**Gefahr! Vermeiden Sie, daß Gegenstände oder Finger innerhalb des Verfahrbereiches gelangen!**

# **4.3 Anzeigen / Anschlüsse**

## **Beschreibung der Frontansicht:**

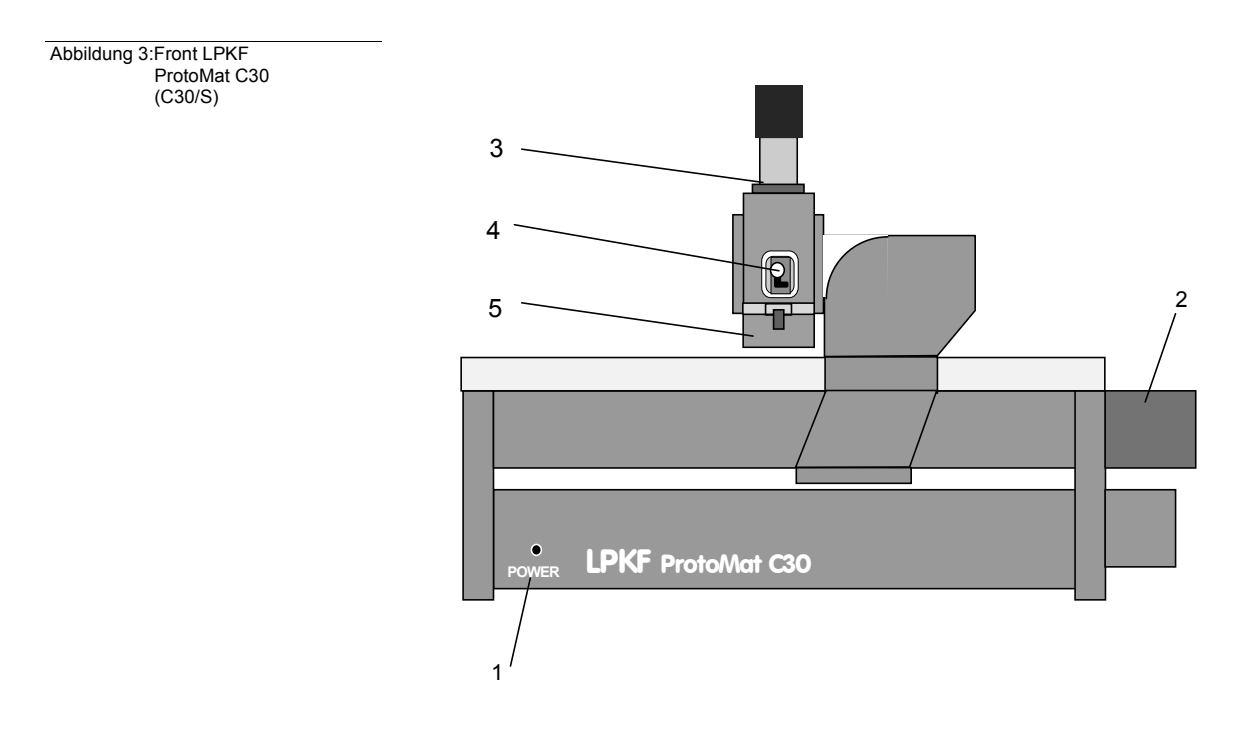

- **1** Betriebsanzeige der integrierten Maschinensteuerung SMCU
- **2** Motor für Längsachse (X-Achse)
- **3** Fräsbohrspindel (DC-Motor)
- **4** Hebel zum Öffnen der Werkzeugspannzange (Nur ProtoMat C30/s)
- **5** Arbeitstiefenbegrenzer

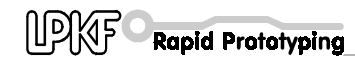

### **Beschreibung der Rückseite:**

 Abbildung 4:Rückseite des LPKF ProtoMat C30 (C30/S)

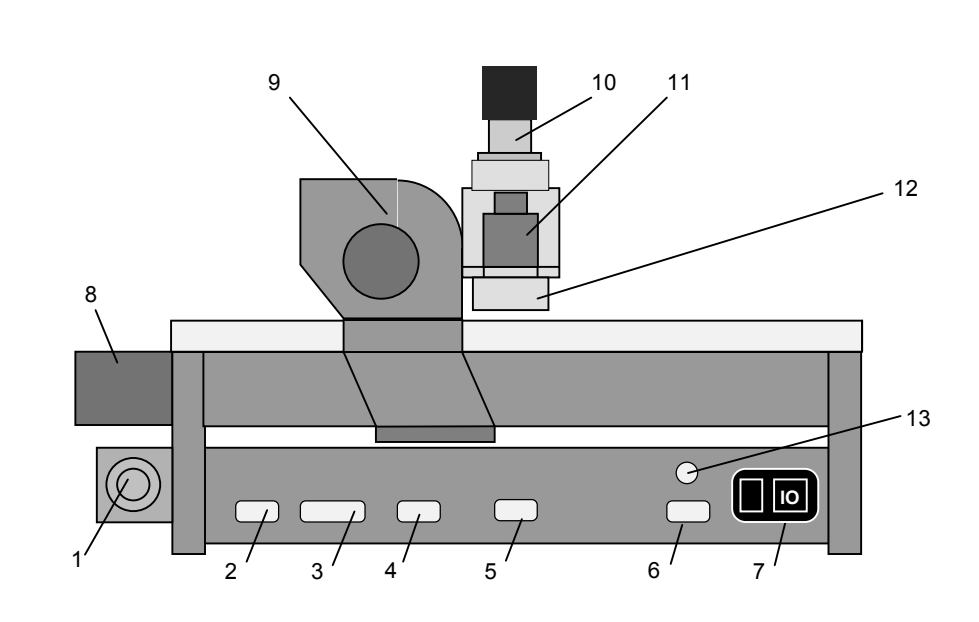

- **1** Staubsaugeranschluß **8** X-Motor
- 
- **2** serielle Schnittstelle (9-pol) für Erweiterungen **9** Y-Motor<br> **3** serielle Schnittstelle (25-pol) zum Anschluß an PC **10** Fräsbohrspindel (DC-Motor) **3**- serielle Schnittstelle (25-pol) zum Anschluß an PC
- **4** Anschluß X-Motor **11** Hubmagnet
- 
- **6** Anschluß Fräsbohrkopf und Optionen **13** Anschluß DC-Motor
- **7** Ein/Ausschalter mit Netzanschluß und Sicherungen

- 
- 
- 
- **5** Anschluß Y-Motor **12** Arbeitstiefenbegrenzer
	-

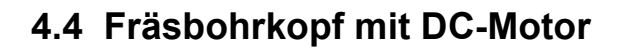

 Abbildung 5:Fräsbohrkopf Vorderansicht

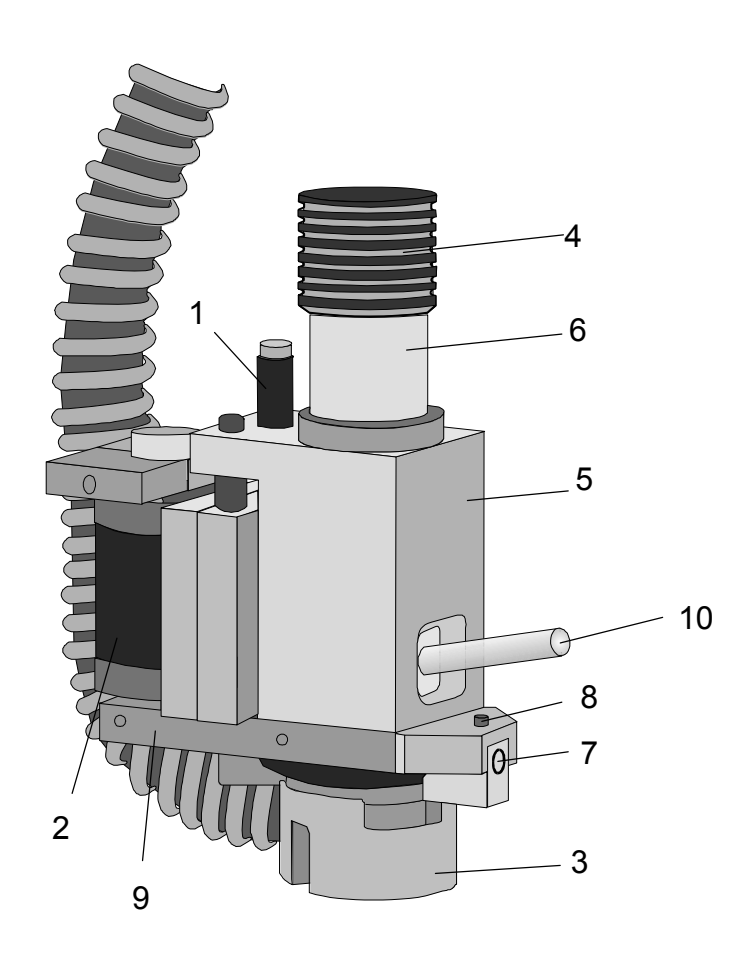

- Stoßdämpfer **6** DC-Motor
- 
- 
- 
- 
- 
- Hubmagnet **7** Einstellschraube für Rändelmutter (Achtung! Nicht verstellen!)
- Arbeitstiefenbegrenzer **8** Fixierschraube für Arbeitstiefenbegrenzer
- Motorkappe **9** Kopfhalteplatte
- Halteteil für DC-Motor **10** Spannzangenhebel (Nur ProtoMat C30/S)

# **5.0 Wozu dient LPKF** *BoardMaster***?**

Die durch ein Postprocessing erzeugten Fräsbohrdaten werden bei Anwendung von LPKF *CircuitCAM* in einer LPKF Binärdatei (LMD-Format) zwischengespeichert.

Aufgabe des *BoardMaster* ist es nun, diese Dateien einzulesen, die Plotbefehle zu dekodieren und sie auf die jeweilige Maschine anzupassen.

Dies ist notwendig, da verschiedene Geräte zwar ähnlich arbeiten, jedoch unterschiedliche Befehlssätze aufweisen.

Der Fräsbohrplotter LPKF *ProtoMat C30 (C30/S)* ist HP-GL-kompatibel, d.h. das von dem Treiber erzeugte Format ist HP-GL plus einiger Spezialbefehle.

In LPKF *BoardMaster* können Modifikationen durchgeführt werden, wie Vergrößern, Drehen, Duplizieren usw.

Alle Fräsbohrplotter von LPKF werden über eine asynchrone Schnittstelle (RS232C) angesteuert.

Diese wird für den LPKF *ProtoMat C30 (C30/S)* mit **9600 Baud, 1 Stoppbit, 8 Datenbit, no Parity, Hardwarehandshake, FIFO off** in der Systemsteuerung von Windows eingestellt.

# **6.0 Inbetriebnahme**

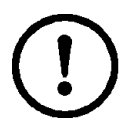

**Achtung! Vor dem Einschalten unbedingt überprüfen, ob die am Gerät eingestellte Spannung mit der vorherrschenden Netzspannung übereinstimmt, sonst weiter bei Kapitel "Gerätespannung, Elektrische Sicherungen" auf Seite 58! Vor dem Einschalten sind alle Gegenstände vom Plotter und aus dessen Verfahrbereich zu entfernen. Pilotstifte dürfen nicht aus dem** 

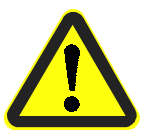

**Gefahr! Während des Einschaltens nie in die Maschine fassen! Nie den Fräsbohrkopf von Hand bewegen, die Elektronik könnte beschädigt werden.**

# **6.1 Einschaltreihenfolge**

**Basismaterial herausragen.**

Es ist vorteilhaft, aber nicht absolut notwendig, folgende Einschaltreihenfolge einzuhalten:

- **1.** Rechner
- **2.** LPKF *ProtoMat C30 (C30/S)*
- **3.** Start des Programms *BoardMaster*

Sollte aus irgendwelchen Gründen das Gerät aus- und wieder eingeschaltet werden, muß im *BoardMaster* kurz in die Maschinenparameter-Dialogbox gewechselt und diese mit **OK** verlassen werden. Dadurch werden alle notwendigen Parameter wie Geschwindigkeiten, Wartezeiten, Positionen usw. wieder an das Gerät übergeben.

# **6.2 Nach dem Einschalten**

Nach dem Einschalten fährt das Gerät in die Endschalter -x und -y. Danach bleibt das System zunächst in der Werkzeugwechsel-Position stehen. Es wartet nun auf Befehle von *BoardMaster*. Sollte das Gerät nach dem Einschalten nicht verfahren, ist folgendes zu überprüfen:

- **1.** Leuchtet die POWER-LED (leuchtet erst nach gelungener Initialisierung) ?
- **2.** Sind alle Kabel richtig gesteckt?
- **3.** Gegebenenfalls sind die Sicherungen am Netzanschluß zu überprüfen.

**Rapid Prototyping** 

# **7.0 Funktionstest mit BoardMaster**

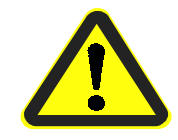

**Gefahr! Stellen Sie sicher, daß für einen ersten Funktionstest keine weiteren Personen an der Maschine hantieren!**

Zunächst überprüfen Sie die Konfiguration der benutzten seriellen Schnittstelle:

- 9600 Baud
- 8 Datenbits
- 1 Stoppbit
- no Paritybit
- Hardwarehandshake
- FIFO off

Außerdem kontrollieren Sie, ob im *BoardMaster*-Menü unter **KONFIGURATION, SCHNITTSTELLE...** die richtige Schnittstelle angewählt ist. Gegebenenfalls sehen Sie im *BoardMaster*-Handbuch nach.

 Abbildung 6:BoardMaster Menüleiste

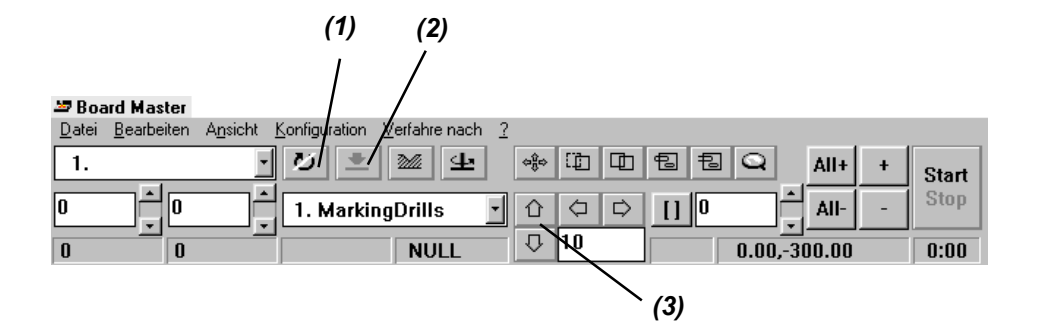

- **1.** Manuelles Verfahren des Kopfes mit den Cursor-Tasten in der *BoardMaster*-Funktionsleiste (**3**).
- **2.** Motor einschalten (**1**). (Motor dreht während der Warmlaufphase mit niedriger Drehzahl)
- **3.** Warmlaufphase abwarten.
- **4.** Kopf senken / heben (**2**).
- **5.** Motor ausschalten (**1**).
- **6.** Bewegt sich die Maschine nicht, sollte die Schnittstellenkonfiguration, das Anschlußkabel sowie die PC-
	- Schnittstelle überprüft werden.

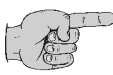

### **Hinweis: In der Werkzeugwechselposition kann der Motor nicht eingeschaltet werden!**

# **7.1 HOME-Position / Passlochsystem**

Die HOME-Position muß für doppelseitige Platinen auf der Spiegelachse (Passlochsystem) der Maschine liegen. Um diese Spiegelachse wird die doppelseitige Leiterplatte gewendet.

Ungenauigkeiten der HOME-Position führen zum Versatz beim Bearbeiten von zweiseitigen Leiterplatten nach dem Wenden.

Die HOME-Position ist auf der im Lieferumfang enthaltenen Konfigurationsdiskette enthalten. Bei korrekter Installation des Programms *BoardMaster* und der Konfigurationsdiskette entspricht die gespeicherte HOME-Position den x, y-Koordinaten der bei der Abnahme gemessenen Einstellung.

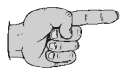

**Hinweis: Die Parallelität des Passlochsystems ist nur für die aktuelle Position der Passlochstreifen gewährleistet.**

**Der vordere Passlochschieber muß gegen den Stift in der Passlochnut geschoben sein (Referenzpunkt).**

**Falls Basismaterial unterschiedlicher Größe benutzt wird, so muß für jedes Format ein zusätzliches Passloch in den hinteren Passlochstreifen gebohrt werden.**

**Dazu muß aus der HOME-Position in Richtung des hinteren Passlochstreifens verfahren werden.**

**Der hintere Passlochstreifen wird nun an die gewünschte Position verschoben.**

**Mit einem 2,95 mm-Bohrer wird eine zusätzliche Bohrung in den Schieber gebohrt.**

**Die Position des Schiebers für die verschiedenen Bohrungen sollten notiert oder an dem Fräsbohrplotter markiert werden. Auf diese Weise ist für verschiedene Formate die Parallelität** 

**gewährleistet.**

Bei neuen Geräten und nach einem Transport des Systems ist es erforderlich, die Koordinaten der HOME-Position durch einen Testlauf an der Maschine zu überprüfen.

Im nachfolgenden Kapitel "Kontrolle / Korrektur der HOME-Position" auf Seite 22 werden die einzelnen Schritte beschrieben.

Wenn die voreingestellten Koordinaten stimmen, ist keine weitere Aktion notwendig, andernfalls werden die korrigierten Koordinaten in *BoardMaster* eingetragen, siehe Kapitel "Programmieren der HOME-Position" auf Seite 26.

# **7.1.1 Kontrolle / Korrektur der HOME-Position**

Zur vereinfachten Überprüfung der Home-Position wird die Testdatei NULL-PKT.LMD bei der Installation mitgeliefert.

Dieses Programm erstellt eine Bohrung auf der einen Seite der Leiterplatte und fräst nach dem Wenden der Leiterplatte einen Kreis an der gleichen Stelle. Damit kann optisch die Lage des HOME-Punktes in beiden Achsrichtungen kontrolliert werden.

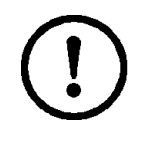

**Achtung! Vor Beginn der Kontrolle bzw. Korrektur der HOME Position**  lesen Sie unbedingt die Kapitel "Werkzeugwechsel (C30)" auf Seite 40 **bzw. "Werkzeugwechsel C30/S" auf Seite 40 sowie "Arbeitsweise des Arbeitstiefenbegrenzers" auf Seite 39.** 

Es sind die folgenden Schritte vorzunehmen:

- › Doppelseitiges Basismaterial mit Passlochbohrungen versehen.
- › Material und Bohrunterlage (2 mm) mit Hilfe der Passlochstifte auf der Grundplatte befestigen. (siehe auch Kapitel "Befestigung der Leiterplatte" auf Seite 38).
- › *BoardMaster* starten und im Menü unter **DATEI, IMPORTIEREN** den Punkt **LMD ODER LPR** anwählen.

Abbildung 7:

Abbildung 8:

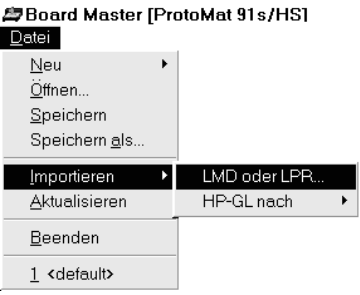

› Danach die Datei **NULL-PKT.LMD** anwählen und mit **OK** importieren.

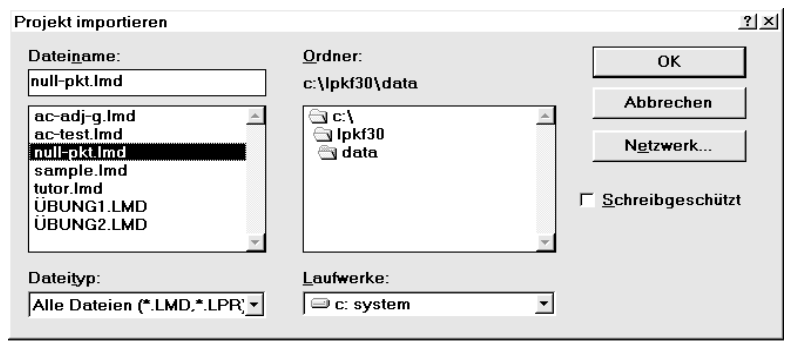

 $\rightarrow$  Vergrößern Sie die Darstellung, indem Sie den Button  $\sim$  anklicken, und umrahmen Sie den Ausschnitt mit gedrückter linker Maustaste.

ProtoMat C30/C30-S 23 Heruntergeladen von **[manualslib.de](http://manualslib.de/)** Handbücher-Suchmachiene

Abbildung 9:

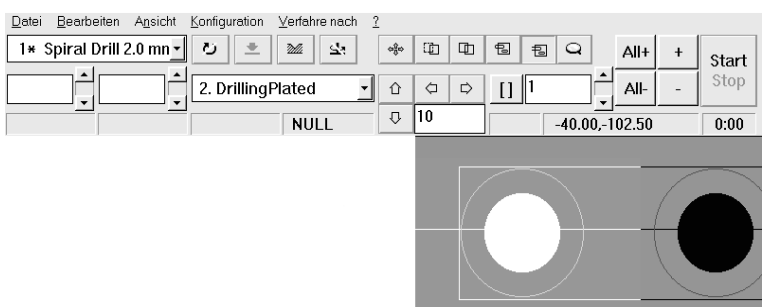

› Klicken Sie nun mit der rechten Maustaste auf das Projekt.

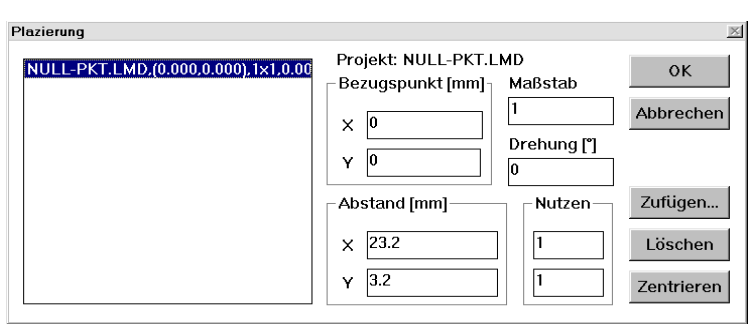

*Es wird die Dialogbox PLAZIERUNG geöffnet.*

- › Legen Sie hier die Position in dem Feld **BEZUGSPUNKT** mit x=0, y=0 fest und klicken Sie auf **OK**.
- › Wählen Sie im Listenfeld der Produktionsphasen den Vorgang **DRILLINGPLATED** an.
- $\rightarrow$  Klicken Sie an und umrahmen Sie die erste Bohrung bei noch gedrückter linker Maustaste.
- › Danach aktivieren Sie zur Bearbeitung die gewählte Bohrung mit  $\ddot{+}$ und drücken **START**.

*Die Software fordert jetzt dazu auf, den vorgewählten Bohrer einzusetzen. Nach Bestätigung wird die Bohrung in der Leiterplatte gebohrt.*

- › Verfahren Sie anschließend auf die PAUSE-Position und wenden die Leiterplatte um die X-Achse.
- › Wählen Sie jetzt im Listenfeld der Produktionsphasen den Vorgang **MILLINGTOP** an.
- $\rightarrow$  Klicken Sie wieder  $\sqrt{2}$  an und umrahmen Sie die der ersten Bohrung entsprechenden Fräsbahn mit der gedrückten linken Maustaste.

Abbildung 10:

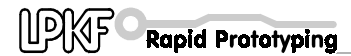

Abbildung 11:

Abbildung 12:

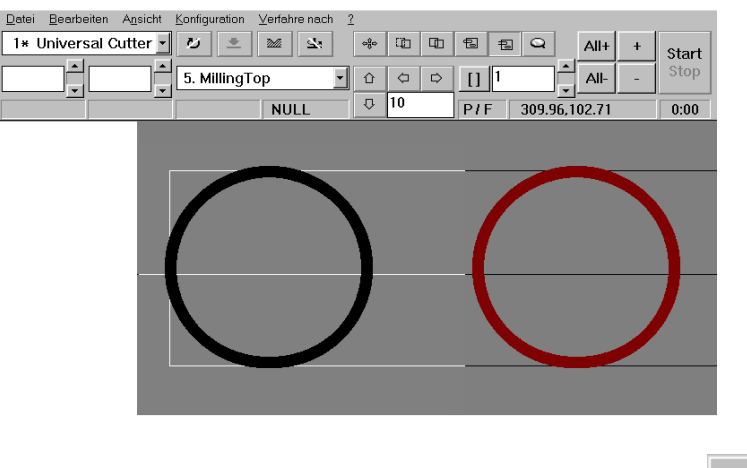

 $\rightarrow$  Danach aktivieren Sie die Fräsbahn zur Bearbeitung mit  $+$  und drücken **START**.

*Die Software fordert jetzt wieder dazu auf, das vorgewählte Werkzeug einzuwechseln (siehe Kapitel: "Arbeitsabläufe beim Fräsen und Bohren" auf Seite 38) und fräst nach Bestätigung eine Kreisbahn auf der Leiterplatte.*

› Überprüfen Sie u.U. vor Beginn der Bearbeitung die Fräskanalbreite an der Einstellung der Frästiefe.

Optische Kontrolle, ob der Fräskanal exakt um den Mittelpunkt der Bohrung führt:

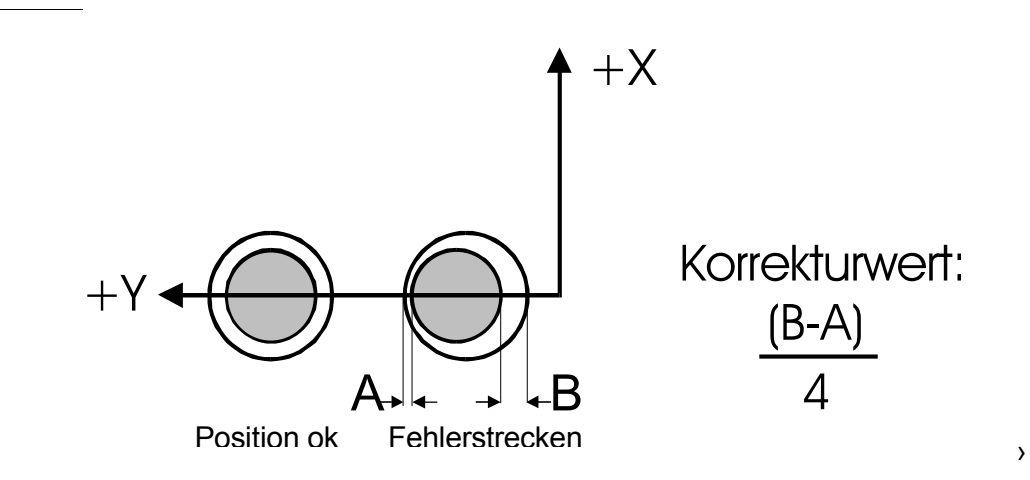

- › Falls die Fräslinie nicht genau durch den Mittelpunkt verläuft, muß die HOME-Position korrigiert werden. Dieses kann direkt durch Änderung der HOME-Position in der **MASCHINENPARAMETER**-Dialog Box geschehen (siehe Kapitel "Programmieren der HOME-Position" auf Seite 26). Der Korrekturwert errechnet sich nach der oben angegebenen Formel. Die Y-Koordinate muß immer mit dem Korrekturwert addiert werden.
- › Nach einer Korrektur sollte zur Kontrolle das Verfahren wiederholt werden. Dabei ist es sinnvoll, die zweite Bohrung und Fräsbahn in dem Testprogramm zu verwenden, wenn die gleiche Leiterplatte zu Überprüfung genommen wird.
- › Notieren Sie sich die Koordinaten der neuen HOME-Position.

**›** 

# **7.2 Programmieren der HOME-Position**

Die HOME-Position des LPKF *ProtoMat C30 (C30/S*) muß, wie zuvor beschrieben, für das Bearbeiten von doppelseitigen Leiterplatten genau auf der Spiegelachse (dem Passlochsystem mit den roten Kunststoffschiebern) programmiert werden. Sollte die HOME-Position wie vorn beschrieben, nach einer Überprüfung nicht auf der Spiegelachse liegen, ist eine Korrektur vorzunehmen.

Dazu müssen folgende Schritte ausgeführt werden:

- › *BoardMaster* starten.
- › In der Menüleiste **KONFIGURATION, PARAMETER** anwählen.

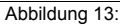

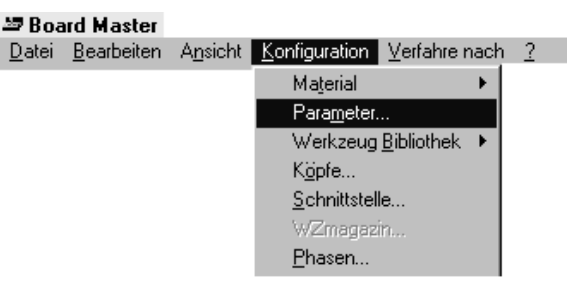

› **"ENTSICHERN"** anklicken, um Eingaben in dieser Dialogbox zu ermöglichen.

Abbildung 14:

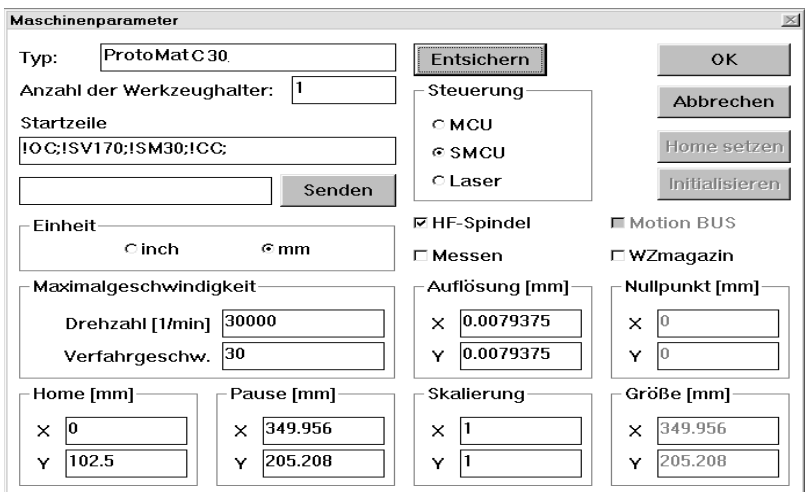

- › Korrigieren Sie gegebenenfalls die Koordinaten der HOME-Position, indem der entsprechende Wert um den vorn gemessenen Wert erhöht oder verringert wird.
- › Die neuen Werte werden erst abgespeichert, wenn die **MASCHINENPARAMETER** -Dialogbox geschlossen und der *BoardMaster* verlassen wird.

# **7.3 Erstellen eines neuen Passlochsystems**

Die Passlöcher in den roten Passlochstreifen werden nach einiger Zeit durch die Benutzung größer und damit nicht mehr so genau wie am Anfang sein. Dann ist es erforderlich, neue Löcher in die Streifen zu bohren. Wenn nach einiger Zeit zu viele Bohrungen in den Streifen sein sollten, müssen die Passlochstreifen ausgetauscht werden.

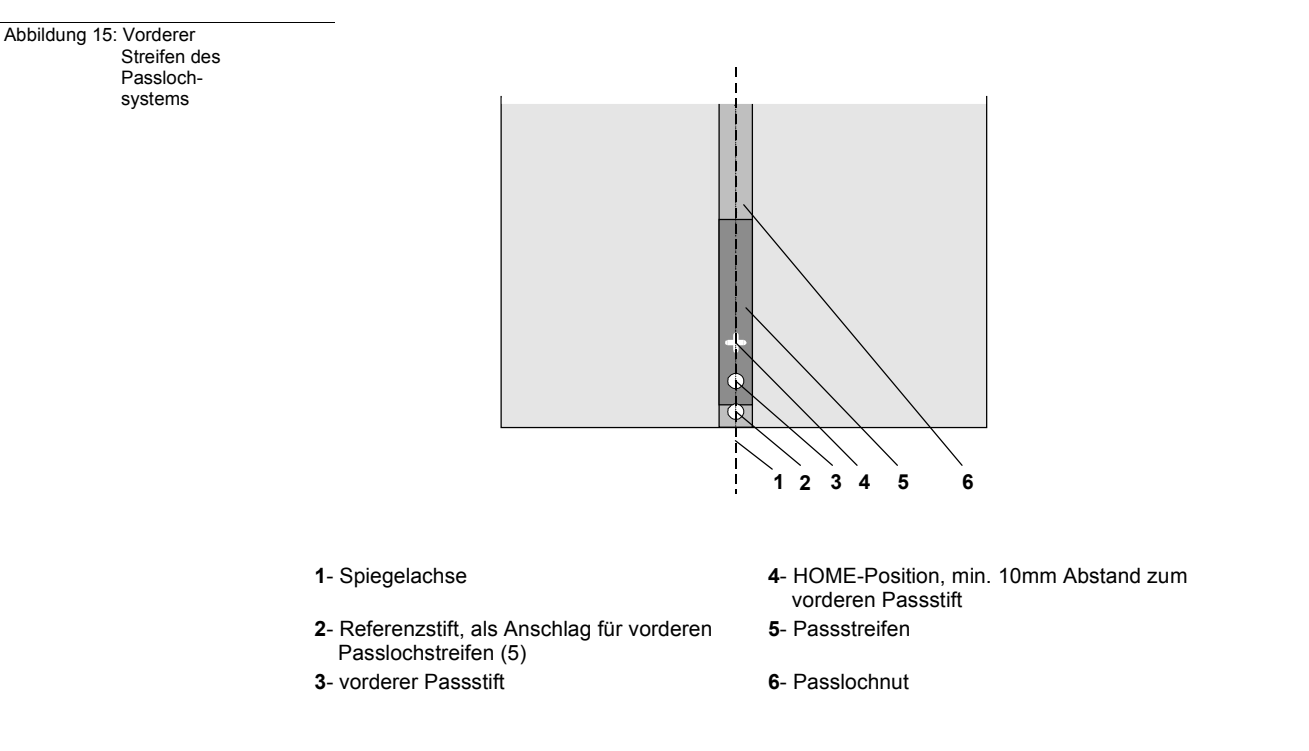

Das Erstellen eines neuen Passlochsystems wird wie folgt ausgeführt:

- › Zunächst die beiden Passlochstreifen in die Maschinennut eindrücken, wobei der vordere Passlochstreifen gegen den Referenzstift vorn in der Nut geschoben wird. Der Abstand zwischen den beiden Passlochstreifen sollte etwa der Größe des Basismaterials in der X-Achse entsprechen.
- › Werkzeug im *BoardMaster* anwählen: "Spiral Drill Ref 2.95 mm"
- › Den Bohrer mit dem Durchmesser 2,95 mm so einspannen, daß der Abstand zwischen Grundplatte und Bohrerspitze etwa 0,5 mm beträgt. Das bedeutet, daß er ausnahmsweise nicht bis zum Anschlag eingespannt werden darf.
- › Arbeitstiefenbegrenzer mit Hilfe der Rändelschraube ganz nach oben verstellen, so daß der Bohrhub verlängert wird.
- › Im *BoardMaster*-Menü mit **VERFAHRE NACH, HOME** den Fräsbohrkopf auf HOME verfahren, und dann mit den Verfahr-Tasten etwa zur Mitte des vorderen Passlochstreifens verfahren.

Abbildung 16:

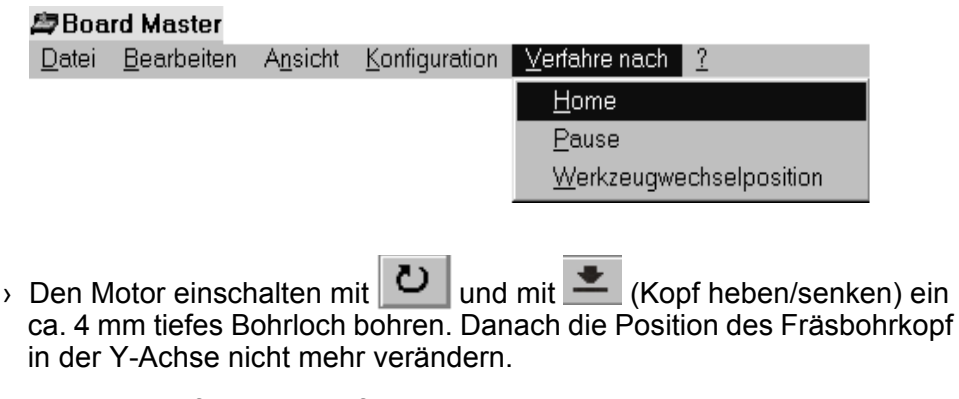

- › Fräsbohrkopf mit den Verfahr-Tasten in *BoardMaster* in Richtung +x um ca. 25 mm verfahren und diese Position als neue HOME-Position definieren: Im *BoardMaster*-Menü mit **KONFIGURATION, PARAMETER** in die **MASCHINENPARAMETER**-Dialogbox gehen, "**ENTSICHERN"** anklicken und die Taste "**HOME SETZEN"** anklicken. (Siehe auch Kapitel: "Programmieren der HOME-Position" auf Seite 26)
- › In der X-Achse zum zweiten, hinteren Passlochstreifen verfahren und dort ebenfalls ein ca. 4 mm tiefes Bohrloch bohren. Dabei keinesfalls in der Y-Richtung verfahren. Sie sollten den Abstand so wählen, daß Sie mit Standard-Leiterplattenmaterial arbeiten können, z.B. bei A4 : 297 mm, Passbohrung 5 mm vom Rand der Leiterplatte, Abstand der Bohrungen 287 mm.Vereinfachte Vorgehensweise:

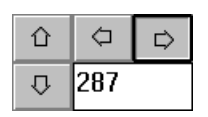

› In *BoardMaster* im Feld **SCHRITTWEITE** den Wert 287 eingeben und die Verfahrtaste drücken.

*Der Fräsbohrkopf verfährt in einem Schritt von 287 mm auf die neue Position.*

- › Bohrwerkzeug jetzt durch Anwahl eines anderen Werkzeugs in *BoardMaster* entfernen.
- › Fräsbohrkopf zur Seite verfahren. Zwei Passstifte in die jetzt vorhandenen Bohrungen der Passlochstreifen hineinstecken. Bitte den festen Sitz der Stifte überprüfen, da sich Spiel in der Passgenauigkeit negativ niederschlägt.
- › Alte Bohrungen mit Filzstift markieren, damit sie nicht mit den neuen verwechselt werden können.
- › Vorgebohrtes Basismaterial und Bohrunterlage über den Passstiften positionieren. Das Format des Basismaterials sollte so gewählt werden, daß der Passlochstreifen nicht weiter als 10 mm verschoben werden muß, da das Passlochsystem sonst an Genauigkeit verliert.
- › Das jetzt positionierte Basismaterial zusätzlich mit Klebeband (empfohlen Tesakrepp 5250) an allen vier Seiten befestigen.

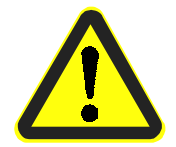

**Gefahr! Bedenken Sie, daß es sich um sehr spitze Werkzeuge handelt, und daß sie möglicherweise heiß sein könnten. Um sich nicht an Spänen zu verletzen, arbeiten Sie nur mit eingeschaltetem Staubsauger!**

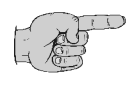

**Hinweis: Sie sollten den Abstand zwischen den Passbohrungen so wählen, daß Sie mit Standard-Leiterplattenmaterial arbeiten können. Bei einer Leiterplattengröße von DIN A4 mit 297 mm Seitenlänge und Bohrungen 5 mm vom Rand beträgt der Abstand der Bohrungen 287 mm.**

# **8.0 Tutorial zum Erstellen einer Leiterplatte**

Es wird vorausgesetzt, daß entsprechende Fräsdaten in *BoardMaster* geladen bzw. vorbereitet sind. Es können zum Beispiel die Daten vom *CircuitCAM* Tutorial verwendet werden. Des weiteren wird vorausgesetzt, daß die HOME-Position, wie oben beschrieben, genau programmiert wurde.

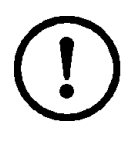

**Achtung! Vor Beginn lesen Sie unbedingt die Kapitel "Werkzeugwechsel (C30)" auf Seite 40 sowie "Werkzeugwechsel C30/S" auf Seite 40 durch. Passen Sie weiterhin im Umgang mit den Werkzeugen auf! Es besteht die Gefahr sich zu schneiden! Nicht vergessen, für die Bearbeitung den Staubsauger einzuschalten!**

- › Die PAUSE-Position durch Selektieren von **VERFAHRE NACH, PAUSE** im *BoardMaster*-Menü anfahren.
- $\rightarrow$  Basismaterial mit Passstiften befestigen (wie im Kapitel "Befestigung der Leiterplatte" auf Seite 38 beschrieben).
- › Mit den Verfahrtasten in *BoardMaster* die linke untere Ecke (-x, -y) des Basismaterials anfahren, so daß der Arbeitstiefenbegrenzer das Klebeband noch nicht berührt.

*Im BoardMaster-Menü wird unter* **KONFIGURATION, MATERIAL, SETZEN** *X,Y-MIN diese Ecke programmiert.*

› Entsprechend die rechte obere Ecke (+x, +y) des Materials anfahren und mit **KONFIGURATION, MATERIAL, SETZEN X,Y-MAX** programmieren.

*Das Material wird in BoardMaster hellgrau auf der dunkelgrauen Maschinenoberfläche sichtbar.*

- › Unter **DATEI, IMPORTIEREN** den Menüpunkt **LMD** oder **LPR** anwählen und die Übungsdatei **TUTOR.LMD** importieren. (Siehe auch das Importieren der Datei null-pkt. Imd im Kapitel "Kontrolle / Korrektur der HOME-Position" auf Seite 22).
- › Die Ansicht der Leiterplatte im *BoardMaster*-Menü mit **BEARBEITEN, PLAZIERUNG** so positionieren, daß sich die graphischen Daten komplett auf dem Material befinden.

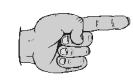

**Hinweis: Befindet sich der Mauszeiger über den grafischen Daten, kann man durch Drücken der rechten Maustaste unmittelbar in die "PLAZIERUNG"-Dialogbox gelangen.**

- › Die erste Bearbeitungsphase, **DRILLINGPLATED** anwählen.
- $\rightarrow$  Selektieren Sie durch klicken auf  $\parallel$  All+ die Bohrdaten.

*Selektierte Daten werden heller dargestellt.*

› Schalten Sie durch klicken auf **AUTO-MOTOR-START** (die rechte Motortaste im *BoardMaster*) ein.

› Klicken Sie auf den Button **START**.

*BoardMaster fordert das für die Bearbeitungsphase notwendige Werkzeug an. Die Maschine fährt dazu in die WERKZEUGWECHSEL-Position und schaltet automatisch den Motor ab.*

› Den Hebel zum Öffnen der Spannzange nach unten drücken und mit einem Rechtsschwenk arretieren.

*Ein vorhandenes Werkzeug kann nun mittels der beiliegenden Pinzette aus der Spannzange entfernt werden.*

› Das angeforderte Werkzeug bis zum Anschlag einsetzen und den Hebel durch Linksschwenk wieder entriegeln und nach oben bewegen.

*Damit ist die Spannzange geschlossen.*

› Werkzeugwechsel durch klicken auf **OK** quittieren.

### *Der Motor wird eingeschaltet und der erste Bohrdurchmesser der Bohrphase wird abgearbeitet.*

*Nachdem die Bohrungen für den aktuellen Durchmesser abgearbeitet wurden, wird das nächste Werkzeug in gleicher Art und Weise angefordert.*

- › Ist die Bohrphase komplett beendet, wählen Sie nach eventuellem galvanischen Durchkontaktieren die Fräsphase **MILLINGBOTTOM** an.
- $\rightarrow$  Mit klicken auf  $\frac{\text{All+}}{\text{die Fräsdaten selektieren}}$ .

*Die selektierten Daten werden hell dargestellt.*

› Den Button **START** drücken.

*Der Fräsbohrkopf fährt in die WERKZEUGWECHSEL-Position und verlangt nach dem aktuellen Werkzeug.*

- › Zur Einstellung der Frästiefe klicken Sie in der **WERKZEUG**-Combo-Box **STOP FÜR ÄNDERUNG NACH WERKZEUGÜBERGABE** an.
- › Setzen Sie den Universal-Fräser ein.
- › Mit klicken auf **OK** die Box verlassen.
- › Mit den Verfahrtasten im *BoardMaster* an eine freie Stelle auf dem Basismaterial verfahren.
- › Im Feld **SCHRITTWEITE** die Schrittweite auf 5-10 mm einstellen.

› Den Button (**AUTO-MOTOR-EIN**) anklicken.

› Durch klicken auf den Button (**MOTOR-EIN-AUS**) den Motor einschalten.

- $\rightarrow$  Den Kopf durch klicken auf  $\left| \bullet \right|$  senken und mit den Verfahrtasten verfahren. Dabei Frästiefe einstellen. Siehe auch Kapitel "Arbeitsweise des Arbeitstiefenbegrenzers" auf Seite 39.
- › Den Motor über den button ausschalten und mit dem button (**AUTO-MOTOR-EIN**) wieder einschalten.
- › Beginnen Sie die Bearbeitung durch Klicken auf **START**.
- › Danach in die PAUSE-Position fahren und bei doppelseitiger Leiterplatte Material wenden.
- › Fräsphase **MILLINGTOP** anwählen und, wie oben beschrieben, bearbeiten. Falls gewünscht, Fräsphase **CUTTING** anwählen und mit Konturenfräser bearbeiten.
- › Durch Klicken auf **PAUSE** im **VERFAHRE NACH...** -Menü Pause-Position anfahren, Leiterplatte entfernen, und wie im Kapitel "Reinigen der Leiterplatte" auf Seite 48, fortsetzen.

# **8.1 Neuprogrammierung der Maschinendaten**

Falls durch einen Absturz des PC-Betriebssystems die Maschine nicht mehr die PAUSE-Position oder HOME-Position anfährt, müssen diese Daten wieder in die Maschinenparameter eingegeben werden. Dazu geht man in der folgenden Form vor:

- › Starten Sie *BoardMaster*.
- › Klicken Sie in der Menüleiste **KONFIGURATION** auf **PARAMETER***.*

Abbildung 17:

Abbildung 18:

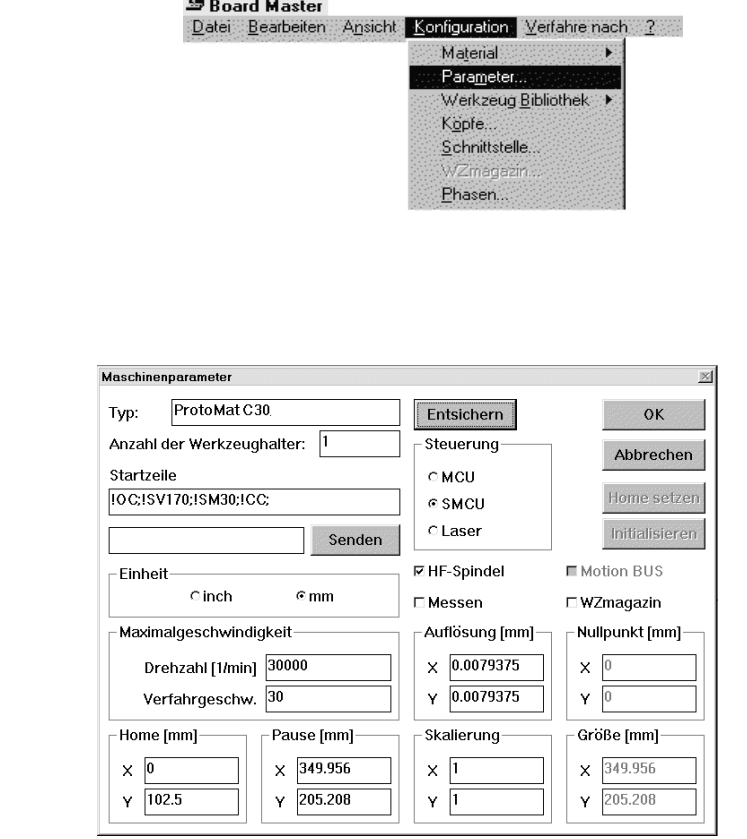

› Klicken Sie auf **ENTSICHERN** in der gerade geöffneten Dialog-Box.

*Die Felder* **STEUERUNG***,* **HOME SETZEN** *und* **INITIALISIEREN** *werden aktiv.*

› Klicken Sie nun auf **INITIALISIEREN**.

*Das Gerät fährt alle 4 Endpositionen an. Danach bleibt das Gerät in der NULL-Position (vorn rechts) stehen. Der ermittelte Verfahrbereich wird unter GRÖßE angezeigt und vom BoardMaster abgespeichert. Ausführlichere Informationen siehe BoardMaster-Handbuch. Die Koordinaten für HOME werden automatisch erzeugt. Unter dem X-Wert wird 0 eingetragen und der Y-Wert entspricht der Hälfte des unter GRÖßE angegebenen Y-Wertes. Geben Sie im HOME-Feld die notierten Werte für HOME, wie im Kapitel* 

**Rapid Prototyping** 

*"Kontrolle / Korrektur der HOME-Position" auf Seite 22 ermittelt, ein. Die Koordinaten für die PAUSE-Position entsprechen den Werten des GRÖßE-Feldes. Hier können beliebige Koordinaten eingefügt werden.*

- › Schließen Sie die Box durch Klicken auf **OK**.
- › *BoardMaster* muß beendet und neu gestartet werden.

*Wenn die* **MASCHINENPARAMETER** *-Dialogbox geschlossen und der BoardMaster verlassen wird, werden die neuen Werte abgespeichert.*

# **9.0 Werkzeuge, Material und Zubehör**

# **9.1 Werkzeuge**

Die Werkzeuge für den LPKF *ProtoMat C30 (C30/S)* haben zwei unterschiedliche Längen. 36 mm lang sind die Werkzeuge, mit denen die Oberfläche des Materials bearbeitet wird (Fräsen, Gravieren), 38 mm lang sind die Werkzeuge, die zum Bohren oder Konturenfräsen benutzt werden. Folgende Werkzeuge stehen zur Verfügung:

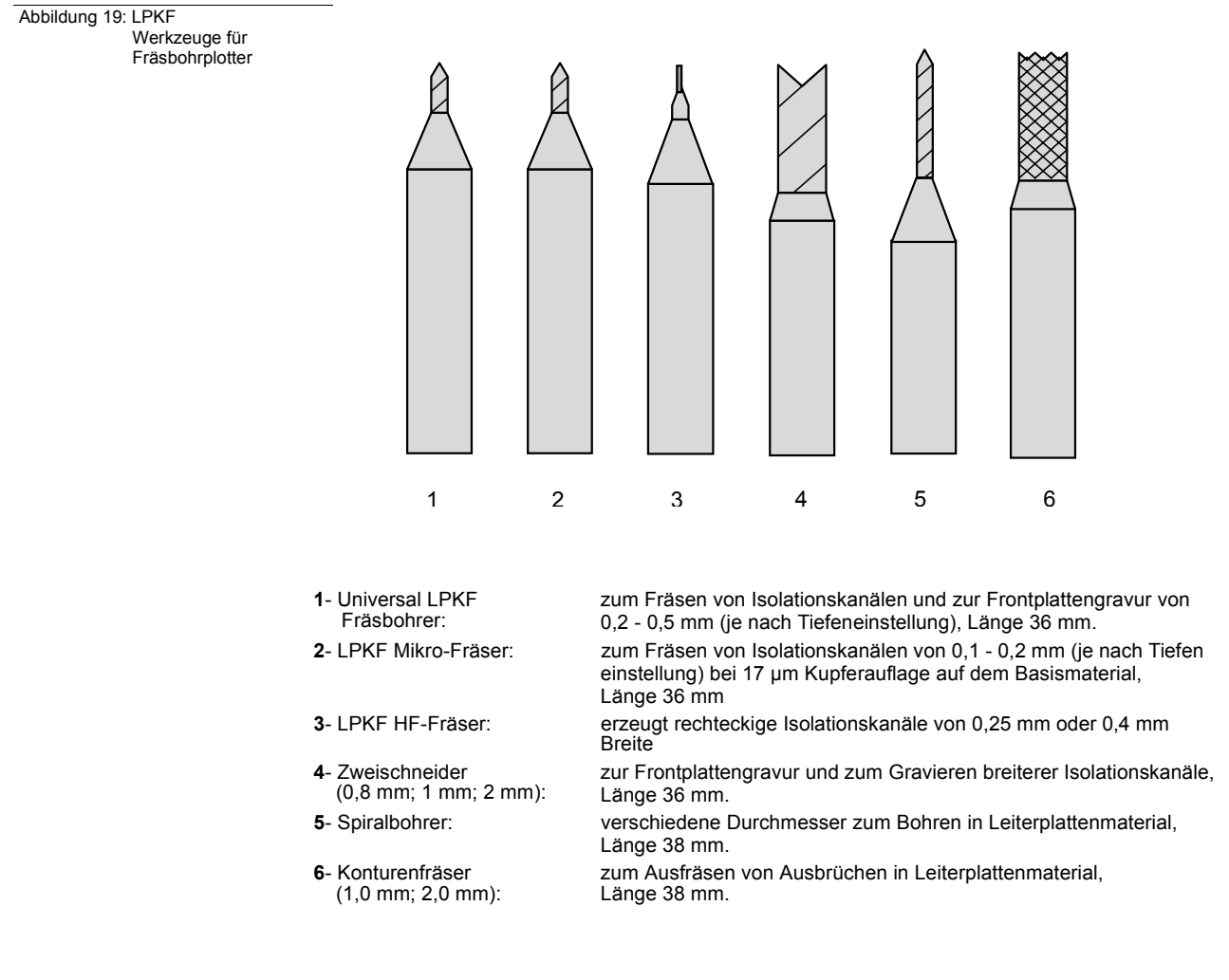

**Achtung! Führen Sie einen Werkzeugwechsel nur in den definierten Positionen durch! Die Werkzeuge müssen in jedem Fall bis zum Anschlag in die Werkzeugaufnahme eingeführt werden. Falls das nicht geschieht, wird die Arbeitstiefe verfälscht. Es kann unter Umständen die Maschinengrundplatte beschädigt werden.**

Zum Einführen und wieder Herausziehen des Werkzeugs wird eine Pinzette mitgeliefert.

# **9.2 Zu bearbeitende Materialien**

Grundsätzlich können alle durch LPKF bezogenen Basismaterialien bearbeitet werden. Es steht Ihnen frei, alle anderen Materialien auf eigenes Risiko hin zu bearbeiten. Beachten Sie dabei die Hinweise der Hersteller.

Preiswerteste Phenolharzqualitäten wie FR 2 können jedoch die Fräsqualität negativ beeinflussen. Glasfaserverstärktes Epoxidmaterial (FR 4 oder G 10) kann durch den entstehenden Frässtaub gesundheitsschädlich sein. (Allergien,

Krebsgefahr). Außerdem ist die Standzeit der Werkzeuge erheblich vermindert.

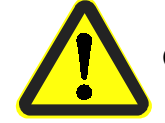

### **Gefahr! Nie ohne Absaugung arbeiten!**

Wir empfehlen Epoxidmaterial ohne Glasfaser (FR 3). Im Normalfall verwendet man 1,5 mm Gesamtstärke mit 35 µm Cu-Beschichtung.

Bei bester Fräsqualität und hoher Standzeit der Werkzeuge sind keine Nachteile gegenüber FR 4 bekannt, außer etwas verringerter mechanischer Belastbarkeit (Bruch). Dieser Nachteil dürfte bei Prototyp-Leiterplatten nicht gewichtig sein, es sei denn, besonders schwere Bauteile sind zu bestücken.

Mit 17 µm Material können noch feinere Fräskanäle bei hoher Packungsdichte graviert werden. Bei galvanisch durchkontaktierten, 2-seitigen Leiterplatten sollte 5 - 17 µm Cu-Stärke verwendet werden, damit nach dem galvanischen Aufkupfern eine zu dicke Kupferschicht vermieden wird.

Bei 70 µm Material müssen Kompromisse bei der Frästiefeneinstellung eingegangen werden. Die tiefere Fräsereinstellung bedingt breitere Fräskanäle von 0,3 - 0,6 mm. Spezielle Basismaterialien mit dickerer Kupferschicht bis zu 300 µm können mit dem LPKF Universalfräser nicht mehr bearbeitet werden. Hierfür sind Konturenfräser bzw. Spezialwerkzeuge notwendig. In solchen Fällen bitten wir um Rücksprache und um Zusendung von Mustermaterial, damit gegebenenfalls Versuche durchgeführt werden können.

Bei allen Bearbeitungsvorgängen in Leiterplattenmaterial ist eine Bohrunterlage unumgänglich. Diese ermöglicht das Durchbohren der Leiterplatten, ohne die Maschine zu beschädigen. Die Bohrunterlage kann aus einfachem Hartpapier bestehen und sollte 2 mm dick sein.

### **Zu bearbeitendes Material, das durch LPKF zu beziehen ist:**

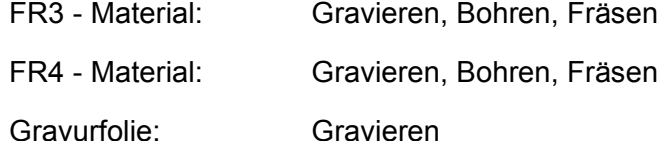

Andere Materialien auf Anfrage.
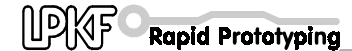

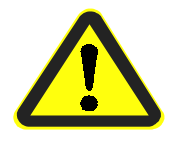

**Gefahr! Vor Überhitzung schützen, es können lebensgefährliche Gase entstehen! Beim Bearbeiten glasfaserhaltiger Materialien kann krebserregender Staub entstehen. Deshalb nur mit eingeschaltetem Staubsauger arbeiten. Beim Bearbeiten unbekannter Materialien kann krebserregender Staub oder giftige Gase entstehen. Befragen Sie vor dem Bearbeiten Ihren Lieferanten oder den Hersteller.** 

# **10.0 Arbeitsabläufe beim Fräsen und Bohren**

## **10.1 Befestigung der Leiterplatte**

Basismaterial und Bohrunterlage in X-Richtung mit deckungsgleichen Passlöchern versehen (Durchmesser 3,0 mm oder 3,05 mm). Dies kann auch auf einer beliebigen Ständerbohrmaschine durchgeführt werden. Es ist zu beachten, daß sich der Durchmesser beim galvanischen Durchkontaktieren verringert.

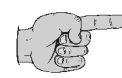

#### **Hinweis: Die Bohrunterlage sollte größer gebohrt werden, z.B. mit 5 mm Ø, damit Ungenauigkeiten der Passlöcher keine Auswirkung haben.**

- › Verfahren Sie den Fräsbohrkopf in die PAUSE-Position.
- › Passstifte in den vorderen und in den hinteren Passlochstreifen hineinstecken. Unbedingt darauf achten, daß der vordere Passlochstreifen in der Maschinennut vorn gegen den Referenzstift geschoben wird.
- › Vorgebohrtes Basismaterial und Bohrunterlage über den Passstiften positionieren. Das Format des Basismaterials sollte so gewählt werden, daß der Passlochstreifen nicht weiter als 10 mm verschoben werden muß, da das Passlochsystem sonst an Genauigkeit verlieren kann.
- › Das jetzt positionierte Basismaterial zusätzlich mit Klebeband an allen Seiten befestigen (empfohlen wird Tesakrepp 5250). Damit wird das Hochbiegen der Seiten der Leiterplatte verhindert.

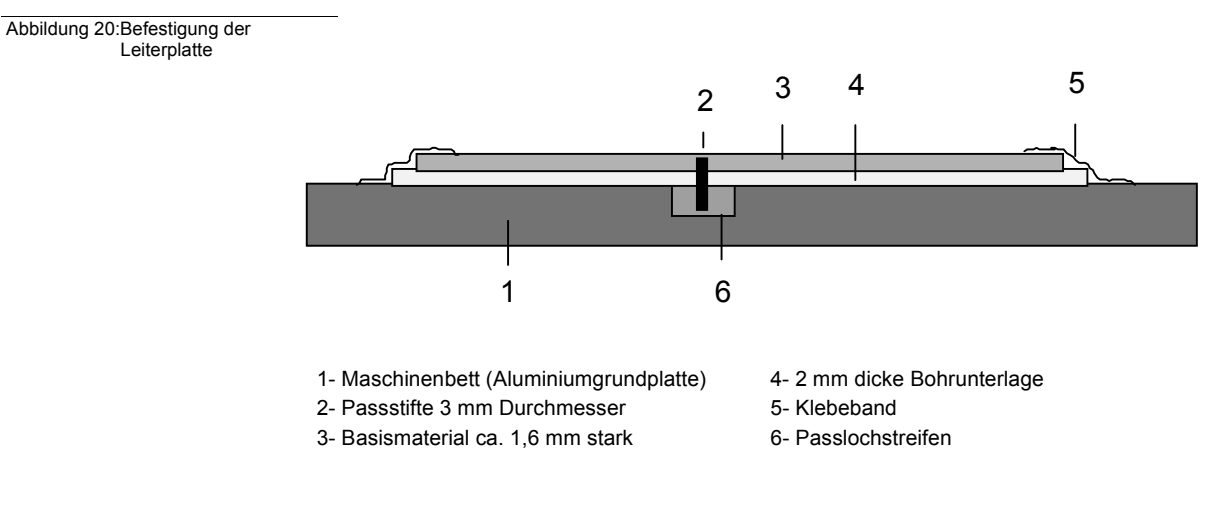

Die Passstifte halten die Leiterplatte in Position. Zum anderen sind sie aber auch die Referenz beim Wenden von doppelseitigen Leiterplatten.

Die Klebestreifen dienen zum Niederhalten der Leiterplatte an den Rändern. Das ist besonders beim Konturenfräsen notwendig.

Wichtig ist, daß sich zwischen den einzelnen Schichten keine Klebebandreste, Bohr- oder Frässpäne befinden, damit das Basismaterial exakt plan aufliegt. Kleine Partikel unter dem Basismaterial beeinflussen die Gleichmäßigkeit der Frästiefe negativ.

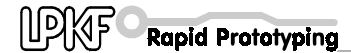

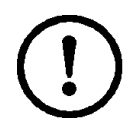

**Achtung! Schalten Sie den Staubsauger ein! Bedenken Sie, daß gegebenenfalls der Staubsaugerfilter gewechselt werden muß!**

## **10.2 Arbeitsweise des Arbeitstiefenbegrenzers**

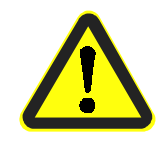

**Gefahr! Halten Sie Ihre Finger während des Betriebes außerhalb des Verfahrbereiches der Maschine!**

Beim Fräsen von Isolationskanälen in oft leicht gebogenen Leiterplattenmaterialien, kommt es besonders darauf an, die Frästiefe konstant zu halten. Bei der LPKF *ProtoMat C30* wird das mit dem mechanischem Arbeitstiefenbegrenzer erreicht.

Es ergeben sich folgende positive Effekte:

- Das Material wird abgetastet. Der Arbeitstiefenbegrenzer folgt leicht gebogenen Leiterplatten.
- Das Material wird durch den Arbeitstiefenbegrenzer in gewissen Grenzen niedergehalten. Das Absenken des Kopfes erfolgt mit einem Hubmagnet, das Anheben mit einer Feder.

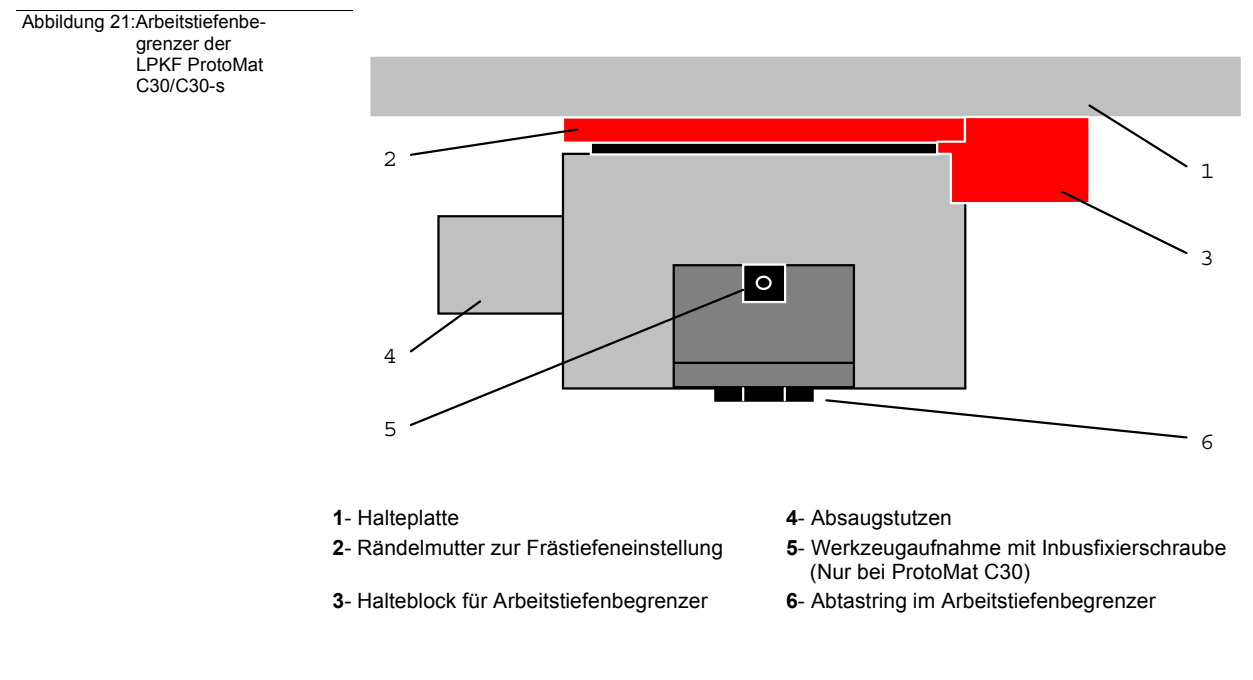

Die Frästiefeneinstellung erfolgt durch Verstellen der Rändelmutter (2) am Arbeitstiefenbegrenzer. Wenn das Rad im Uhrzeigersinn gedreht wird, wird die Frästiefe vergrößert.

Gegen den Uhrzeigersinn wird sie feiner eingestellt. Pro Raste wird die Frästiefe um ca. 4 µm geändert. Drehen im Uhrzeigersinn ist, besonders bei abgesenkten Kopf, leichter als umgekehrt.

## **10.3 Werkzeugwechsel (C30)**

- › Lösen Sie die Inbusfixierschraube (siehe Abbildung 21 auf Seite 39).
- › Ziehen Sie ein eventuell vorhandenes Werkzeug mit Hilfe einer Pinzette aus der Werkzeugaufnahme heraus.
- › Schieben Sie ein neues Werkzeug bis zum Anschlag in die Werkzeugaufnahme mit einer Pinzette ein.
- › Ziehen Sie die Inbusfixierschraube wieder fest.

### **10.4 Werkzeugwechsel C30/S**

Beim *ProtoMat C30 (C30/S)* wird die Spannzange der Fräsbohrspindel mit einem Hebel betätigt, der gleichzeitig den DC-Motor über eine Kupplung trennt und die Spannzange über ein Federpaket öffnet.

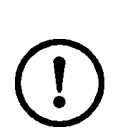

**Achtung! In der Spannzange der Fräsbohrspindel muß sich beim Einschalten immer ein Werkzeug befinden. Die Spannzange muß unbedingt geschlossen sein. (Der Hebel steht dazu in der oberen Stellung). Die Betätigung des Hebels bei laufendem Motor kann die Kupplung zwischen Motor und Spannzange beschädigen. Niemals den Motor bei geöffneter Spannzange oder ohne Werkzeug einschalten!**

 Abbildung 22:Bedienung Spannzange der Fräsbohrspindel

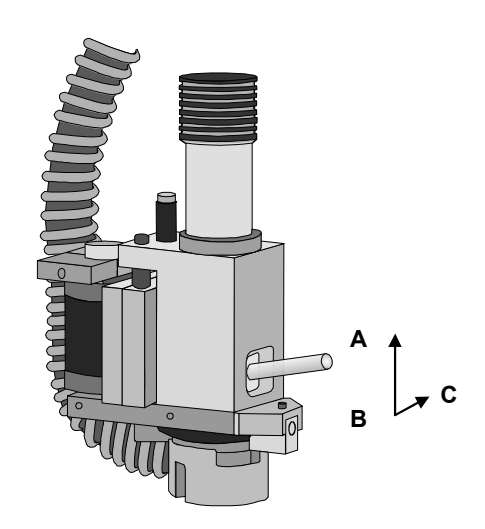

- Stellung **A**: Hebel in Normalstellung, die Spannzange ist geschlossen. Der Motor ist über die Kupplung mit der Spindel verbunden.
- Stellung **B**: Um die Spannzange zu öffnen, muß der Hebel heruntergedrückt werden. Dabei wird der Motor mit der Kupplung getrennt und über ein Federpaket die Spannzange geöffnet.
- Stellung **C**: Nach dem Herunterdrücken wird durch eine Rechtsbewegung des Hebels die geöffnete Spannzange arretiert. Jetzt kann ein Werkzeug mit Hilfe der mitgelieferten Pinzette leicht ausgewechselt werden.

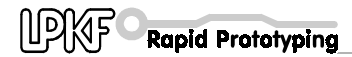

## **10.5 Bohren**

Abbildung 23:Spiralbohrer

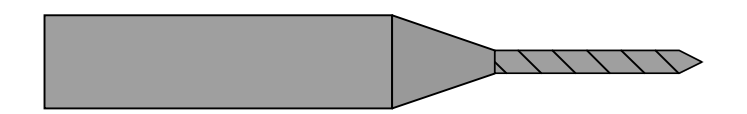

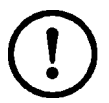

#### **Achtung! Vor dem Bohren ist der feste Sitz der Leiterplatte zu prüfen! Schalten Sie den Staubsauger ein!**

Das Bohren der Leiterplatten geschieht mit speziellen Leiterplattenbohrern. Wichtig ist in jedem Fall, daß das Absenken mit konstanter Geschwindigkeit erfolgt. Dieses wird durch einen im Fräsbohrkopf eingebauten Dämpfer erreicht.

Eine zu hohe Absenkgeschwindigkeit hat Grat zur Folge, besonders bei kleinen Bohrdurchmessern. Es ist daher empfehlenswert, bei kleinen Durchmessern die Bohrung vor dem Bohrvorgang anzukörnen. Dafür gibt es in *BoardMaster* die Phase **MARKINGDRILLS**, wo mit einem speziellen Universalfräser, dem **UNIVERSAL CUTTER 0.2 MM MARKING** gearbeitet wird.

Es kann immer nur eine Leiterplatte auf einmal gebohrt werden. Mehrere Leiterplatten übereinander sind nicht möglich! Eine Bohrabdeckplatte wird nicht benötigt.

Alle Bohrer haben eine Länge von 38 mm.

Weitere Hinweise ersehen Sie im Kapitel "Praxistips" auf Seite 49.

## **10.6 Isolationsfräsen**

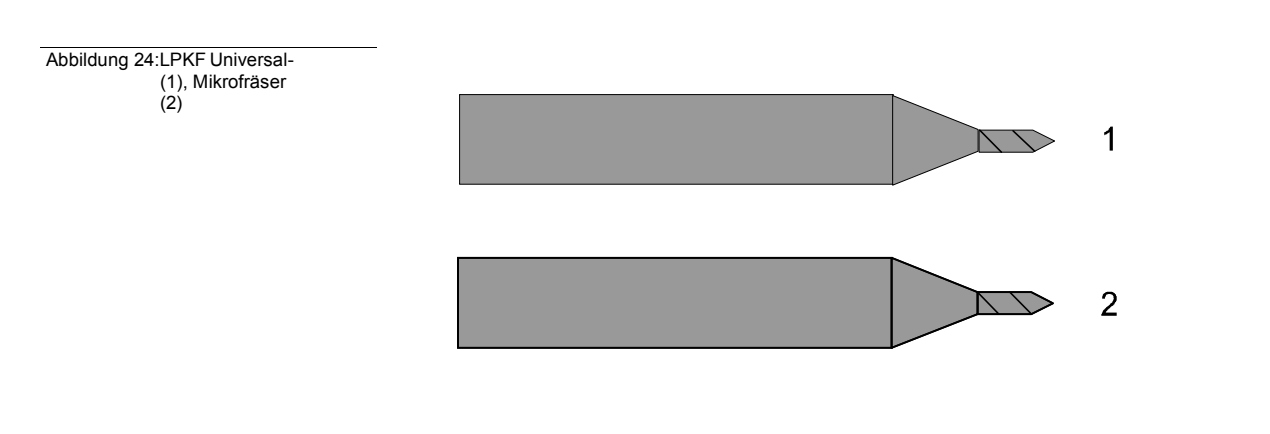

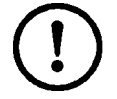

**Achtung! Vor dem Fräsen den festen Sitz der Leiterplatte prüfen! Schalten Sie den Staubsauger ein!**

Vor dem Fräsen muß sichergestellt sein, daß **ausreichend scharfe** LPKF Universal-Fräser (36 mm lang) verwendet werden. Die Fräsbreite wird in *CircuitCAM* durch die Anwahl der Isolationsbahnbreite und des passenden Werkzeugs voreingestellt. Bevorzugt liegt die Fräsbreite zwischen 0,2 und 0,4 mm.

Grundsätzlich sollte die Frästiefe so breit (tief) wie möglich eingestellt werden. Wenn nur mit der vordersten Fräserspitze (<0.2 mm Isolation) gearbeitet wird, nutzt sich das Werkzeug schneller ab, als wenn tiefer gefräst wird. Mit dem LPKF Mikro-Fräsern können noch feinere Isolationskanäle erzeugt werden, allerdings ist die Lebensdauer nur ca. 20% der oben erwähnten LPKF Universal-Fräser.

**Achtung! Mikro-Fräser und Universal-Fräser nicht verwechseln. Beide sind nur unter einem Mikroskop zu unterscheiden.**

 Abbildung 25:Fräskanal beim LPKF Universalund Mikrofräser

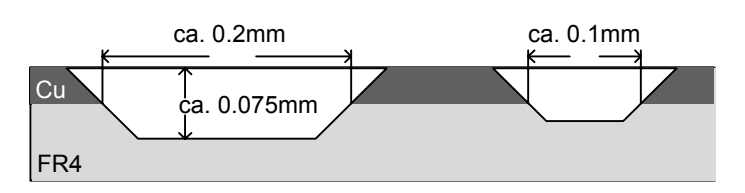

Weitere Hinweise finden Sie im Kapitel "Praxistips" auf Seite 49.

Nach der Bearbeitung muß die Leiterplatte gereinigt werden. Das kann in einer Bürstmaschine oder auch manuell mit Leiterplattenreinigern (LPKF Zubehör) geschehen.

In jedem Fall muß die Leiterplatte sorgfältig mit Wasser gespült werden, um den beim Bürsten entstandenen Kupferstaub wegzuspülen. Nach dem Spülen muß die Leiterplatte gut getrocknet werden (Fön) und anschließend gegen Oxidation mit einem Lötlack geschützt werden.

## **10.7 Konturenfräsen in Leiterplattenmaterial**

#### Abbildung 26:Konturenfräser

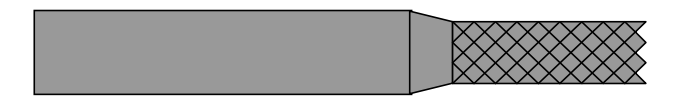

Die Verfahrgeschwindigkeit muß für das Konturenfräsen herabgesetzt werden. Dieses kann von Material zu Material unterschiedlich sein. Nur spezielle Konturenfräser (38 mm lang) verwenden: möglichst 1 oder 2 mm Durchmesser.

Der 1 mm Konturenfräser sollte nur für Innenausbrüche verwendet werden (geringer Innenradius). Er ist relativ empfindlich, daher ist die Vorschubgeschwindigkeit auf ein Minimum einzustellen.

Der 2 mm Konturenfräser ist wesentlich robuster und ist für das Fräsen der Außenkontur zu empfehlen.

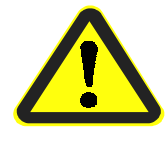

**Gefahr! Alle in BoardMaster vorgegebenen Drehzahlen und Vorschubgeschwindigkeiten beziehen sich auf FR4-Material. Für andere Materialien sollte zunächst mit geringerer Vorschubgeschwindigkeit gearbeitet werden. Bedenken Sie, daß beim Zerspanen von Materialien wie FR4 krebserregender Staub (durch Glasfasern) entstehen kann. Daher immer mit eingeschalteten Staubsauger arbeiten. Immer Feinstfilter benutzen. Beim Zerspanen einiger Materialien (z.B. Teflon) können lebendsgefährliche Gase entstehen!**

## **10.8 Fräsen breiter Isolationskanäle und Rubout**

Abbildung 27:Zweischneider

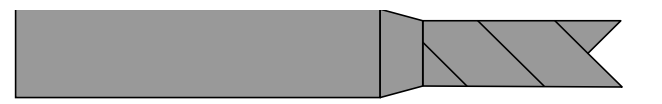

Breite Isolationskanäle sowie Rubout-Flächen (das Entfernen von Restkupferflächen) können durch 36 mm lange Zweischneider erstellt werden.

Es stehen verschiedene Durchmesser (0,8 mm, 1 mm, 2 mm, 3 mm) zur Verfügung, je nach der Größe der zu entfernenden Restkupferfläche.

Die Frästiefe muß so eingestellt werden, daß beim Abtragen des Kupfers nur minimaler Grat entsteht. Der 3 mm Zweischneider eignet sich besonders gut zum Fräsen sehr breiter Isolationskanäle (VDE-Vorschriften).

## **10.9 Frontplattengravur**

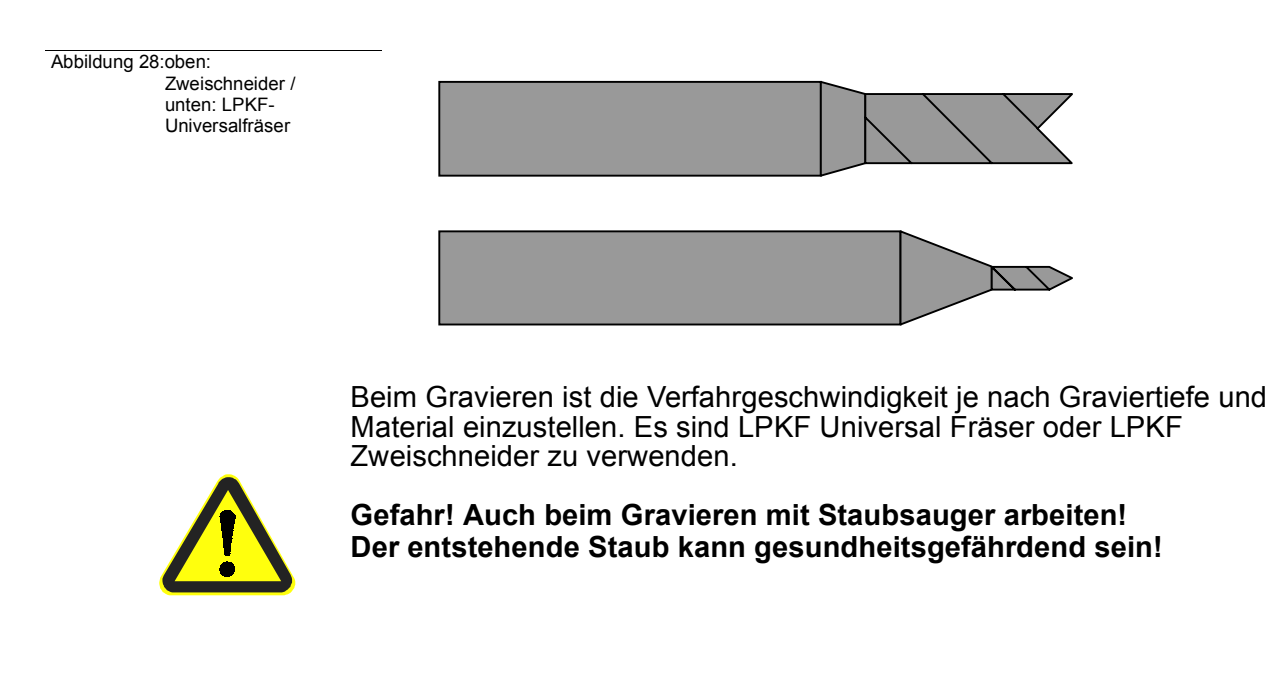

## **10.10 Fräsen von Lötstoppfolien**

Die Pads in Lötstoppfolien erzeugen Sie mit einem *Unimill 100 Microfräser*, Werkzeugdurchmesser 0,15 mm.

Dabei sollte die Drehzahl auf 20.000 min-1 und der Vorschub auf 5 mm/s eingestellt sein.

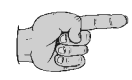

**Hinweis: Stellen Sie die Frästiefe auf der nicht genutzten Randfläche der Lötstoppfolie ein. Mittels der Verfahrtasten in BoardMaster fräsen Sie bei eingeschaltetem Motor ein Quadrat von 2x2 mm und überprüfen die Tiefe.** 

- › Starten Sie nach der Einstellung der Frästiefe den Fräsvorgang mit den von *CircuitCAM* aufbereiteten Daten.
- › Kontrollieren Sie nach Beendigung des Fräsvorgangs, ob alle Pads ausgeschnitten worden sind.
- › Ist dies nicht der Fall, starten Sie den Fräsvorgang ein zweites Mal.

### **10.11 Fräsen von Layoutfilmen**

#### Abbildung 29:LPKF HF-Fräser

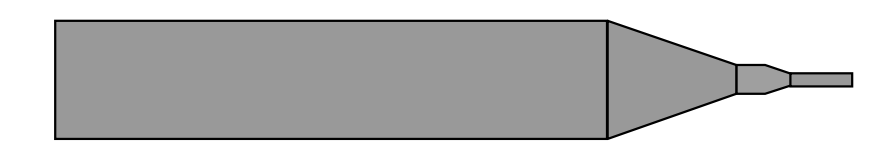

Layoutfilme können mit LPKF HF-Fräsern folgendermaßen bearbeitet werden:

- › Befestigen Sie die Filmunterlage (Plexiglas- oder Glasscheibe) auf dem Maschinentisch mit Tesaband.
- › Legen Sie das Filmmaterial mit der beschichteten Seite (matt) nach oben auf die Unterlage.
- › Streichen Sie das Filmmaterial nun fest und plan auf die Filmunterlage, bis keine Luft mehr eingeschlossen ist.
- › Der Film ist nun an allen 4 Seiten mit transparentem Klebeband (darf nicht dehnbar sein) luftdicht festzukleben.

Es dürfen keine Luftblasen zwischen Film und Unterlage entstehen.

Am Rand des Filmes kann nun die Frästiefe eingestellt werden. Sie kann überprüft werden, indem ein Rahmen rings um die Filmfläche gefräst wird. (manuelles Verfahren).

Die Verfahrgeschwindigkeit sollte auf ca. 15 mm/sec reduziert werden.

- › Die Absaugung einschalten, aber nur mit halber Saugkraft saugen lassen. Das erreicht man, indem am Absaugstutzen "Nebenluft" gesaugt wird oder, wenn vorhanden, am elektronischen Regler des Staubsaugers die Leistung reduziert wird.
- › Starten Sie das Filmfräsprogramm.

Filmmaterial ist im Format DIN A3 und DIN A4 erhältlich. (Spezialgrößen auf Anfrage).

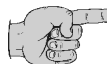

**Hinweis: Filmbeschichtung ist kratzempfindlich und wasserlöslich, daher nicht mit Wasser in Berührung kommen lassen.** 

Auf Wunsch kann der Film mit einem Einfärber umkopiert werden. Siehe auch weitere Ratschläge im Kapitel "Praxistips" auf Seite 49.

### **10.11.1 Einfärbung von Fräsfilmen**

Für die gefrästen Negativfolien gibt es Duroscal Einfärber schwarz, mit dem Sie Positive erstellen können. Die fertig gefräste Gravurfolie wird mit Duroscal Einfärber eingefärbt, indem man die Flüssigkeit auf einen SAFIR Tampon gießt und gleichmäßig auf der gesamten Folie verteilt. Überschüssige Farbe muß mit Zellstoff abgewischt werden.

Die eingefärbte Folie muß zum Kontrollieren gegen das Licht gehalten werden, um schwach deckende Stellen zu finden und nachzufärben. Danach sofort entschichten. Der Einfärber muß nicht trocknen.

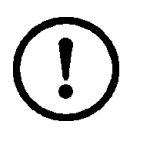

**Achtung! Sicherheitshinweise auf dem Behälter des Einfärbers beachten!** 

**Der Einfärber darf nicht auf die Rückseite des Filmes gelangen, da er sich hier nicht wieder entfernen läßt! Der Einfärber läßt sich auch von anderen Oberflächen (Textilien, Haut) nur sehr schlecht entfernen (Kittel und Gummihandschuhe tragen)!** 

### **10.11.2 Entschichten**

Beim Entschichten nur einen Film pro Behälter bearbeiten, damit eine eventuell noch mit Einfärber angefeuchtete Oberfläche nicht die Rückseite des zweiten Films beschädigt.

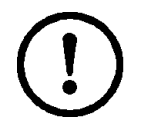

**Achtung! Sicherheitshinweise auf dem Behälter des Schnellentschichters beachten!**

Beim Entschichten gibt es zwei Möglichkeiten:

#### **Schnelle Entschichtung:**

Den Schnellentschichter auf die Folie aufgießen und die angelöste Schutzschicht sofort mit Zellstoff unter leichtem Druck abwischen. Hinterher wird die Folie mit Zellstoff, Fließpapier oder einem Tuch getrocknet.

#### **Wasserentschichtung:**

Die Folie muß hierzu in eine Schale mit handwarmen Wasser (angereichert mit etwas Geschirrspülmittel) gelegt werden. Die Schutzschicht löst sich nach etwa 30 Minuten. Eventuell zurückbleibende Schichtreste müssen mit einer feinen Handbürste entfernt werden. Diese Methode ist preiswerter und umweltfreundlicher als die Schnellentschichtung! Der Film kann beliebig lange im Wasserbad verweilen.

# **11.0 Werkzeugbibliotheken in BoardMaster**

Als Hilfe für die Entscheidung, welches Werkzeug für unterschiedliche Materialien verwendet werden kann, gibt es in *BoardMaster* die Möglichkeit, bereits erstellte, unterschiedliche Werkzeugbibliotheken zu laden. Dazu wird im *BoardMaster*-Menü unter **KONFIGURATION, WERKZEUG-BIBLIOTHEK** der Menüpunkt **BOHR/FRÄSKOPF** aufgerufen.

Abbildung 30:

Abbildung 31:

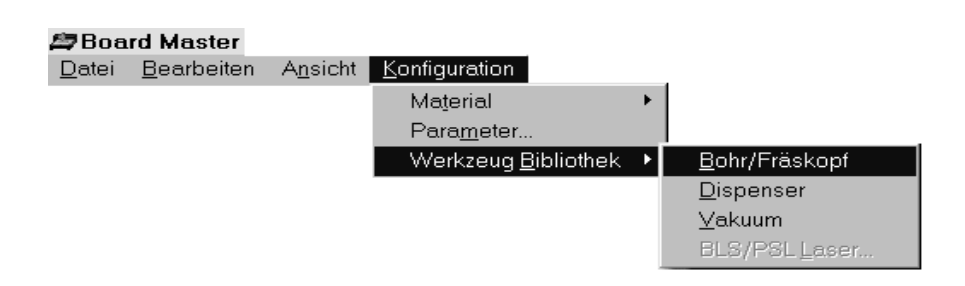

In der geöffneten Dialogbox **BOHR- UND FRÄSWERKZEUGPARAMETER** kann nach Klicken auf **LADEN** eine geeignete Werkzeugbibliothek aus dem Verzeichnis ausgewählt werden.

Das Verzeichnis der Werkzeugbibliotheken ist c:\lpkf30\bmaster, die Werkzeugbibliotheken tragen die Bezeichnung.tol

> **Bohr- und Fräswerkzeugnara** Ι×Ι c:\lpkf30\bmaster\fr4-hs.tol oκ Contour Router 1.0 mm long Neu.. Contour Router 1.5 mm long **Abbrechen** Contour Router 2.0 mm long Löschen Contour Router 2.5 mm long Laden Contour Router 3.0 mm long Ersetzen... Double Edged Cutter 0.8 mm Speichern... Double Edged Cutter 1.0 mm Double Edged Outer 1.5 mm<br>Double Edged Cutter 2.0 mm  $2|X|$ Dateiname Ordner<sup>-</sup>  $\overline{\mathsf{X}}$ c:\lpkf30\bmaster\fr4-hs.tol c:\lpkf30\bmaster Abbrechen alu-dc.to es c:\<br>es lpkf30  $\overline{\phantom{a}}$ alu-hs.tol Netzwerk. alu-vs.tol<br>film-dc.tol<br>film-hs.tol shinaster  $\Gamma$  Schreibaeschützt film-vs.tol<br>fr3-dc.tol<br>fr3-hs.tol Laufwerke: Dateityp: Fräs-/Bohr-Werkzeug-Dat  $\boxed{\blacksquare}$  c: system  $\overline{\mathbf{r}}$

## **11.1 Reinigen der Leiterplatte**

Vor dem Bestücken muß die fertige Leiterplatte sorgfältig gereinigt werden. Das kann in Leiterplattenbürstmaschinen geschehen oder von Hand.

Beim Reinigen von Hand legt man die Leiterplatte auf eine ebene Unterlage. Man bürstet die Leiterplatte in der Vorzugsrichtung der Leiterbahnen mit einem nassen Leiterplattenreiniger (z.B. LPKF Leiterplattenreiniger PAD). Das Bürsten soll zum einen die Oxidationsschicht, und zum anderen einen Grat durch Benutzung stumpfer Werkzeuge entfernen.

Nach dem Bürsten muß die Leiterplatte metallisch blank sein. Von jetzt an sollte die Leiterplatte nur noch an den Rändern oder mit Handschuhen angefaßt werden.

Die Leiterplatte wird am besten unter fließendem heißen Wasser abgespült, um die Bürstspäne aus den Isolationskanälen zu entfernen. Anschließend wird mit einem Fön getrocknet. Nach dem Trocknen wird die Leiterplatte von beiden Seiten mit Lötlack eingesprüht.

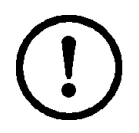

**Achtung! Niemals mit Druckluft ausblasen, da bei einem Ausfall der Ölabscheidung die in der Luft enthaltenden Ölpartikel bei der Weiterverarbeitung Probleme verursachen können.**

# **12.0 Praxistips**

- Bei der Frästiefe die Einstellung so wählen, daß **eher zu tief graviert** wird. Zu geringe Tiefe beim Gravieren fördert die Abnutzung des Fräswerkzeuges.
- Wird die **Fräsbreite(tiefe) ungleichmäßig**, gibt es dafür mehrere Gründe.
	- Wichtig ist immer ein wirklich **sauberes Maschinenbett**.
	- **Reste von Klebestreifen** oder ähnlichem können die Frästiefe stark beeinträchtigen.
	- **Frässpäne** zwischen dem Maschinenbett, der Bohrunterlage und der Leiterplatte verringern die Genauigkeit.
- Stark **verformte Materialien** so biegen, daß die Durchbiegung nach unten zeigt; dann an den Rändern gut mit Klebeband befestigen.
- Wichtig für eine genaue Frästiefe ist auch das **Absaugen** der Fräsund Bohrspäne.
- **Haken zwischen den Fräsbahnen** können bei falscher Fräsfolge auftreten, insbesondere bei Kreisen. Wenn mit einem rechtsdrehendem Werkzeug ein Kreis gegen den Uhrzeigersinn gefräst wird, kann es bei überlappenden Fräsbahnen zu **feinen Häkchen** zwischen den Kupferflächen kommen. Die Ursache ist eine Verringerung der Schnittgeschwindigkeit an den Außenkanten. Die Lösung liegt hier in der richtigen Fräsrichtung. Zusätzlich kann in *CircuitCAM* bei der Anpassung des Isolation-Jobs im Register **STRATEGIE** die Option **ENTFERNE SPITZEN** angewählt werden.
- **Fräsgrat** kann durch stumpfe Werkzeuge oder falsche Verfahrgeschwindigkeit verursacht werden.
- Falls es die zu fräsende Struktur zuläßt, kann durch Tieferstellen korrigiert werden. Sonst ist das Werkzeug auszutauschen.
- **Grat beim Konturenfräsen** oder **unsaubere Schnittkanten** entstehen entweder durch ein stumpfes Werkzeug oder falsche Vorschubgeschwindigkeit.
- Die **Farbe des Fräskanals** kann bei einigen Materialien auf den Zustand des Werkzeugs hinweisen. Bei Epoxidmaterialien deuten dunkle Isolationsbahnen auf scharfes Werkzeug hin, hellere auf stumpfes Werkzeug.
- **Bohrgrat** tritt entweder bei stumpfem Werkzeug oder bei zu hoher Absenkgeschwindigkeit des Kopfes auf. Im ersten Fall Werkzeug wechseln. Im zweiten Fall muß die Höhe des Werkzeugs über dem Material verringert werden.
- **AUSWEICHEN DES BOHRERS** tritt besonders bei nicht mehr ganz scharfen, dünnen Werkzeugen auf. Es hängt aber auch von der Oberflächenstruktur des Materials ab. Wenn sich z.B. die Glasfaserstruktur bei FR4-Materialien durch das Kupfer durchdrückt, ist ein Ausweichen des Bohrers auch mit einem scharfen Werkzeug nicht vermeidbar. Bei Materialien mit zusätzlicher, abziehbarer Kupferfolie (FR4-Material mit 18 µm oder 9 µm Cu-Auflage) ist das Ausweichen des Bohrers sehr gering.

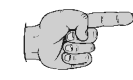

**Hinweis: Es ist empfehlenswert, bei kleinen Durchmessern die Bohrung vor dem Bohrvorgang anzukörnen. Dafür gibt es in BoardMaster die Phase MARKINGDRILLS, wo mit einem speziellen Universalfräser, dem "UNIVERSAL CUTTER 0.2 MM MARKING" gearbeitet wird.**

- Ein **Verglasen der Bohrung** durch das Schmelzen des Basismaterials tritt dann auf, wenn der Bohrer nach dem Durchbohren zu lange im Loch verweilt. Diese Bohrungen machen dann beim Durchkontaktieren Probleme. Gegebenenfalls Bohrzeiten verringern.
- **Bohrer können abbrechen**, wenn die Bohrunterlage schon mehrfach benutzt wurde. Die Bohrunterlage sollte für jede neue Leiterplatte gewechselt werden. Wenn ein Bohrer auf die Kante einer vorhandenen Bohrung in der Unterlage trifft, ist ein Abbrechen möglich. Abgebrochene Werkzeuge unbedingt aus Leiterplatte und Bohrunterlage entfernen. Sehr dünne Bohrer können auch abbrechen, wenn das Werkzeug zu hoch über dem Material steht.
- **Fräskanäle** beim Folienfräsen werden **ungleichmäßig**, wenn sich unter dem Film noch Luft befindet. Wenn der **Film** mit einem **dehnbaren Klebeband** befestigt wird, kann sich der Film nach einiger Zeit wellen. Wichtig ist besonders hier die Ebenheit der Fräsunterlage (LPKF Gravurfolienunterlage).
- **Grat beim Folienfräsen** tritt entweder durch ein stumpfes Werkzeug oder durch zu tiefes Fräsen auf.
- Gleichmäßiger **Versatz zwischen Löt- und Bestückungsseite** tritt auf, wenn die HOME-Position nicht genau programmiert wurde.
- **Zunehmender Versatz** in X-Richtung zwischen Löt- und Bestückungsseite tritt auf, wenn das Passlochsystem nicht mehr parallel zur X-Achse liegt. Es muß ein neues Passlochsystem gebohrt werden.

## **13.1 Wartung**

Die Wellen sind sauber zu halten. In Räumen mit hoher Luftfeuchtigkeit gelegentlich mit leicht öligem Lappen abreiben. Transportspindeln ölfeucht und sauber halten. Die Lager nicht ölen.

## **13.1.1 Arbeitstiefenbegrenzer**

Der Arbeitstiefenbegrenzer muß in regelmäßigen Abständen demontiert und gereinigt werden. Dazu das Gerät ausschalten. Dann folgendermaßen vorgehen:

Abbildung 32:Bohr- Fräskopf

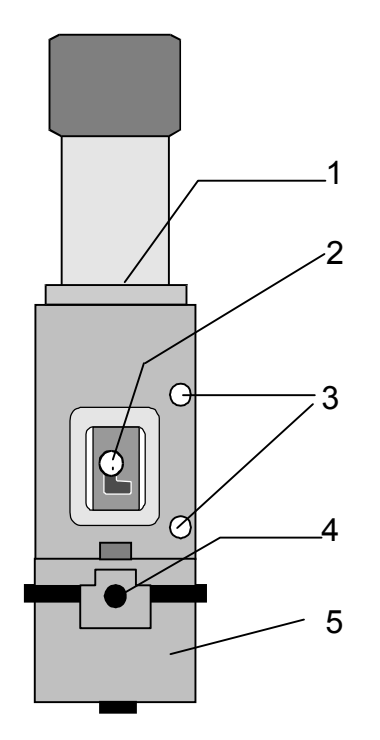

- › Einsetztiefe der Spindel markieren (1).
- › Spannzangenhebel herausschrauben (2). (Nur *ProtoMat* C30/S)
- › Innensechskantschrauben im Halteblock lösen (3).
- › Den Motor nun nach oben herausziehen. Dabei gegebenenfalls leicht hin- und herdrehen.
- › Den Halteklotz entfernen (4).
- › Den Arbeitstiefenbegrenzer (5) nun seitlich zum Reinigen wegziehen.
- › Beide Teile des Arbeitstiefenbegrenzers mit dem mitgelieferten Pinsel reinigen.
- › Nach der Reinigung wird der Arbeitstiefenbegenzer wieder in umgekehrter Reihenfolge montiert und der Motor wieder in den Halteblock hineingesteckt.
- › Vor Inbetriebnahme unbedingt richtige Einsetztiefe der Spindel überprüfen.

Der Abstand zwischen Bohrerspitze und Maschinengrundplatte muß bei abgesenktem Kopf 0.5 mm betragen. Bei zu großem Abstand kann das Gerät eventuell nicht mehr durchbohren. Für den Bohrer sollte ein größerer Durchmesser verwendet werden, da ein kleiner Bohrer beim Einstellen schnell abbrechen kann.

› Zuletzt die Schrauben (2) wieder anziehen und den Spannzangenhebel (1) einschrauben. (Nur *ProtoMat C30/S*)

Abbildung 33:Kopf gesenkt

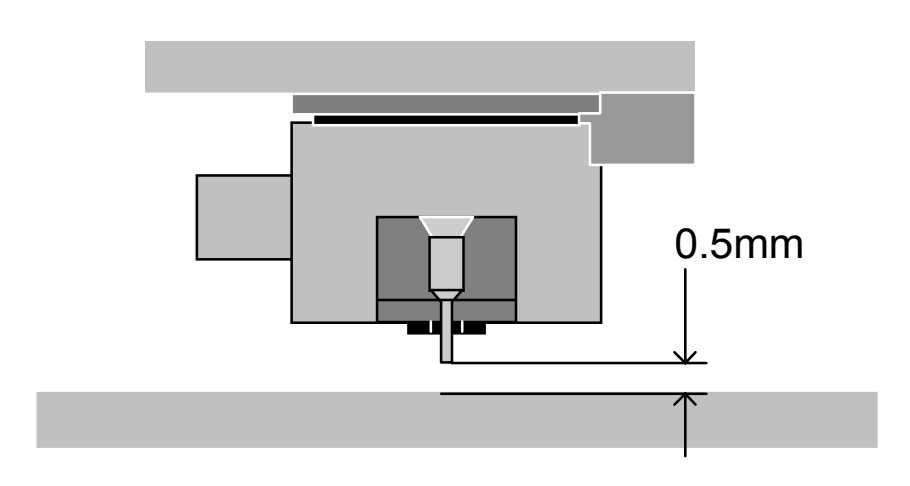

› Bei der Montage der Fräsbohrspindel Abstand prüfen. Wenn der Abstand zu klein ist, kann beim Bohren die Maschinenplatte beschädigt werden.

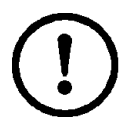

**Achtung! Gewinde des Arbeitstiefenbegrenzers nur mit Graphit fetten!** 

## **13.2 Abstreifer der Schlittenführungen ölen**

An dem LPKF *ProtoMat C30 (C30/S)* muß darauf geachtet werden, daß die Abstreifer der Schlittenführungen immer ölfeucht sind.

## **13.2.1 Abstreifer der Y-Achse**

- › Fahren Sie den Fräsbohrkopf in die Homeposition, bevor die Y-Achse geölt wird.
- › Vor dem Ölen der Y-Achse sind die 4 auf der Abdeckhaube befindlichen Schrauben mit einem 3 mm Innensechskantschlüssel zu lösen und herauszuschrauben.
- › Nachdem die Schrauben nun entfernt sind, nehmen Sie die Abdeckhaube ab.

Die Positionen der Ölbohrungen für die Abstreifer der Y-Achse sind in der folgenden Abbildung mit Pfeilen gekennzeichnet:

 Abbildung 34:Positionen der Ölbohrungen

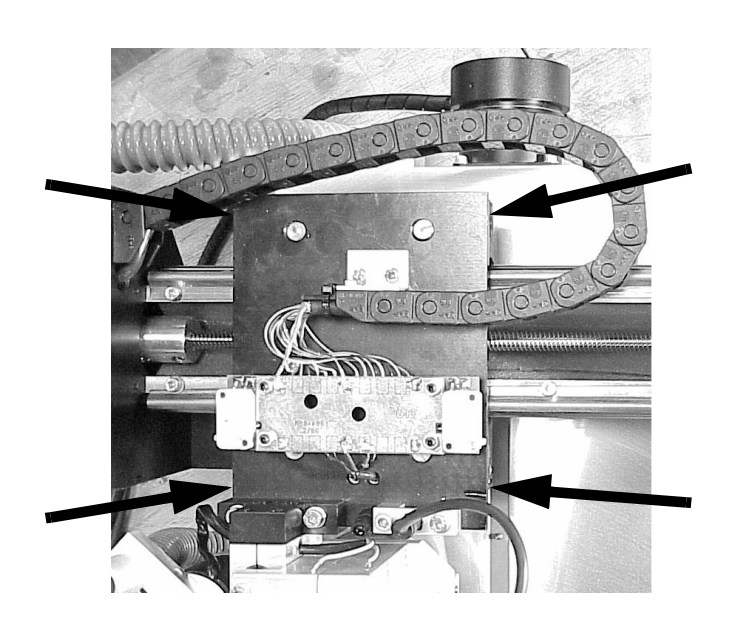

Zum Ölen benutzen Sie unbedingt ein säurefreies Feinmechaniker- oder Nähmaschinenöl!!

Stecken Sie die Dosiernadel (konisch grau) auf die Einmalspritze (beides im Lieferumfang enthalten).

Wie die Spritze nun aufgebaut sein muß, sehen Sie in Abbildung 35 auf Seite 54.

Ölen Sie nun alle vier Ölabstreifer mit Hilfe der kleinen Injektionsspritze (Siehe Abbildung 35 auf Seite 54). Die vorgeschriebene Ölmenge pro Ölabstreifer beträgt 0,5 ml.

Abbildung 35:Ölbohrung

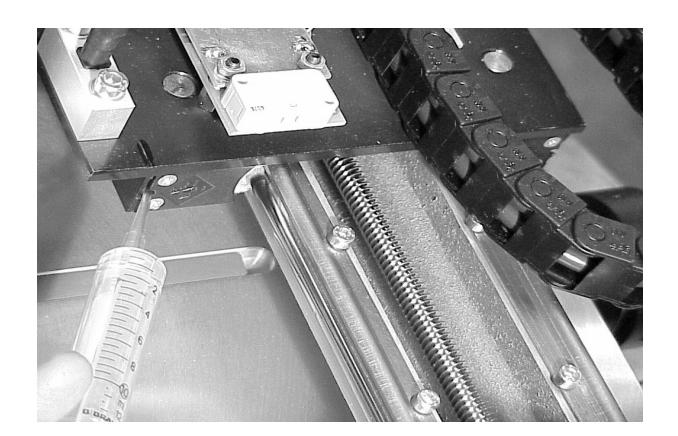

› Nach dem Ölen aller 4 Ölabstreifer ist die Abdeckhaube aufzusetzen und festzuschrauben.

### **13.2.2 Abstreifer der X-Achse**

Die Abstreifer für die X-Achse befinden sich auf beiden Seiten des Schlittens, jeweils vor und hinter der Führungswange, (4 Stück insgesamt). Um an diese Abstreifer heranzukommen, ist links und rechts eine Bohrung in der Abdeckung der Führungsschienen angebracht.

 Abbildung 36:Abstreifer X-Achse

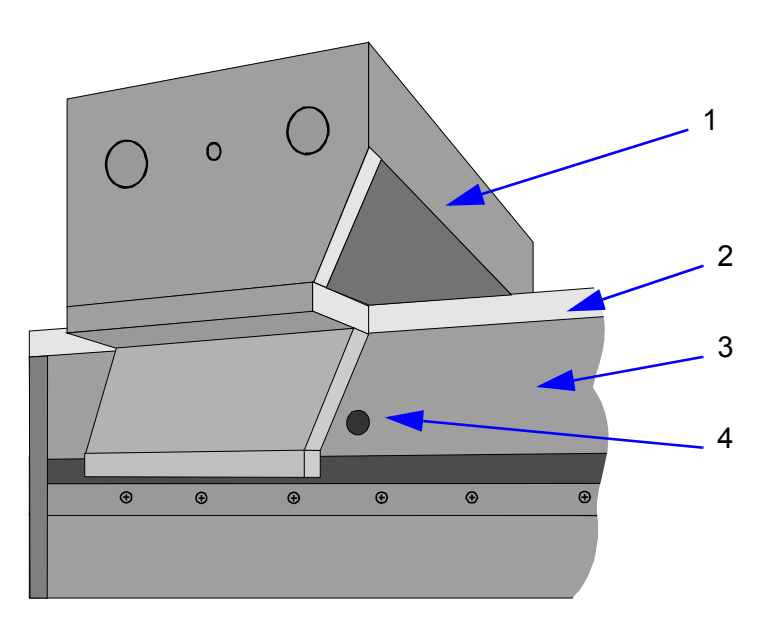

- **1** Werkzeugschlitten
- **2** Maschinengrundplatte
- **3** Abdeckung Führungsschienen
- **4** Versorgungsöffnung

## **13.2.3 Befüllen der hinteren Abstreifer**

› Fahren Sie den Schlitten in die Werkzeugwechselposition.

*Die Versorgungsöffnungen befinden sich jetzt hinter der Führungswange. Mittels der mitgelieferten Spritze kann jetzt Öl durch die Öffnung in die Bohrung des Abstreifers jeder Seite eingefüllt werden (0,5ml).*

### **13.2.4 Befüllen der vorderen Abstreifer**

› Verfahren Sie den Schlitten aus der Werkzeugwechselposition um **112 mm nach hinten (+X)**.

*Die Versorgungsöffnungen befinden sich jetzt vor der Führungswange und die Abstreifer können mit der Spritze gefüllt werden (0,5 ml).*

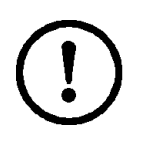

**Achtung! Überschüssiges Öl vom Gehäuse abwischen, da der Lack zerfressen werden könnte. Niemals den Schlitten von Hand verschieben, da sonst die Schrittmotorenendstufen durch Induktionsspannung beschädigt werden können!**

## **13.3 Serieller Anschluß SerialPort 1**

Der serielle Datenkanal SerialPort1 entspricht einer RS 232-C Standardschnittstelle mit galvanischer Entkopplung. Er dient der Kommunikation der Steuerung mit einem PC. Die Übertragungsgeschwindigkeit des SerialPort1 wird mit den DIL-Schaltern 1 und 2 programmiert.

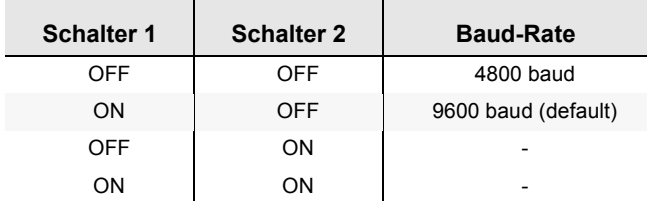

### **Belegung des SerialPort1:**

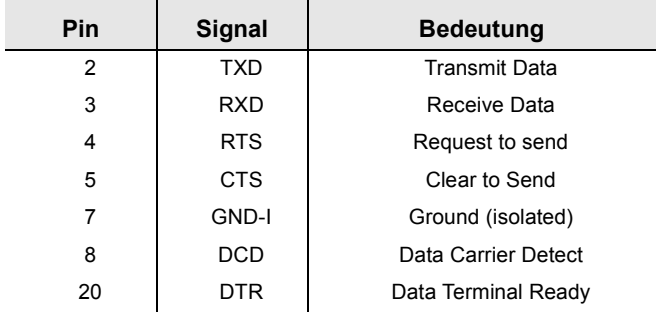

Alle Signale sind galvanisch entkoppelt; alle nicht bezeichneten Kontakte sind unbenutzt.

## **13.4 Serieller Anschluß SerialPort2**

Der serielle Datenkanal SerialPort2 entspricht einer RS 232-C Standardschnittstelle. Er kann für die Kommunikation der Steuerung mit einem weiteren System verwendet werden.

Die Übertragungsgeschwindigkeit des SerialPort2 wird mit den DIL-Schaltern 3 und 4 programmiert.

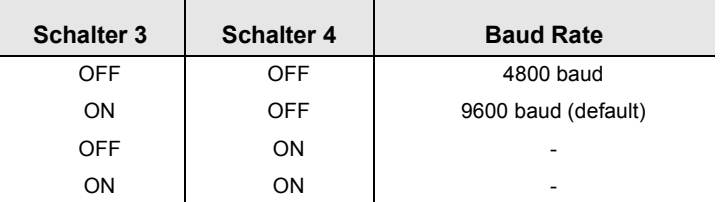

### **Belegung des SerialPort2**

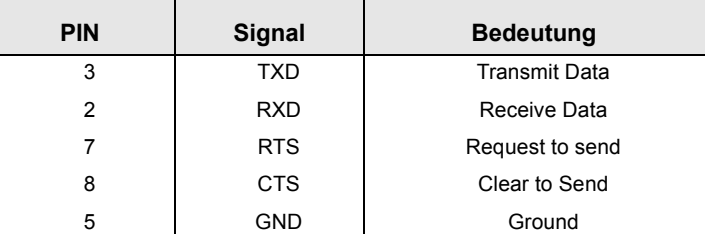

Alle nicht bezeichneten Kontakte sind unbenutzt.

## **13.5 Anschluß der Schrittmotoren**

Die Schrittmotoren werden je Achse über einen 15-poligen SUB-D Steckverbinder angeschlossen. Das Ansprechen eines Endschalters blockiert sofort eine weitere Bewegung der Achse in die Richtung des Endschalters.

Die Position der Buchsen wird im Kapitel "Anzeigen / Anschlüsse" auf Seite 16 beschrieben.

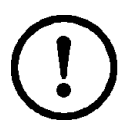

**Achtung! Nie Schrittmotor- und Fräsbohrkopfkabel verwechseln!**

## **13.6 Anschluß des Fräsbohrkopfes**

Der Fräsbohrkopf wird über eine 15-polige Buchse mit der Steuereinheit verbunden.

Die Position der Buchse wird im Kapitel "Anzeigen / Anschlüsse" auf Seite 16 beschrieben.

Ein weiteres 5-poliges Kabel versorgt die Fräsbohrspindel.

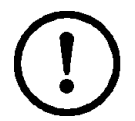

### **Achtung! Nie Schrittmotor- und Fräsbohrkopfkabel verwechseln!**

## **13.7 EPROMs**

Die Software für die Steuerung befindet sich in 2 EPROMs. Falls die EPROMs ausgetauscht werden sollen (Updates), muß der LPKF *ProtoMat C30 (C30/S)* teilweise demontiert werden.

Dabei wie im Absatz "Demontage der Elektronikeinheit" vorgehen.

Die EPROMs nur mit einer PLCC-Zange entfernen, da sonst die Kontakte der Fassungen beschädigt werden können.

Beim Einsetzen der neuen EPROMs die Leiterplatte von unten unterstützen, um ein zu starkes Durchbiegen zu vermeiden. Dabei auf die richtige Lage und Position der EPROMs achten.

## **13.8 Gerätespannung, Elektrische Sicherungen**

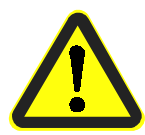

**Gefahr! Bevor Sie an den Sicherungen arbeiten oder das Gerät öffnen, müssen Sie unbedingt den Netzstecker ziehen!**

Der LPKF *ProtoMat C30 (C30/S)* ist sowohl primärseitig, als auch sekundärseitig abgesichert. Die netzseitigen Sicherungen (primär) befinden sich im Netzanschluß der Steuerung und sind von außen zugänglich.

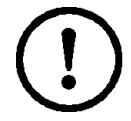

**Achtung! Beim Umschalten auf andere Netzspannung müssen beide Sicherungen ausgetauscht werden! Beide müssen den gleichen Wert haben.**

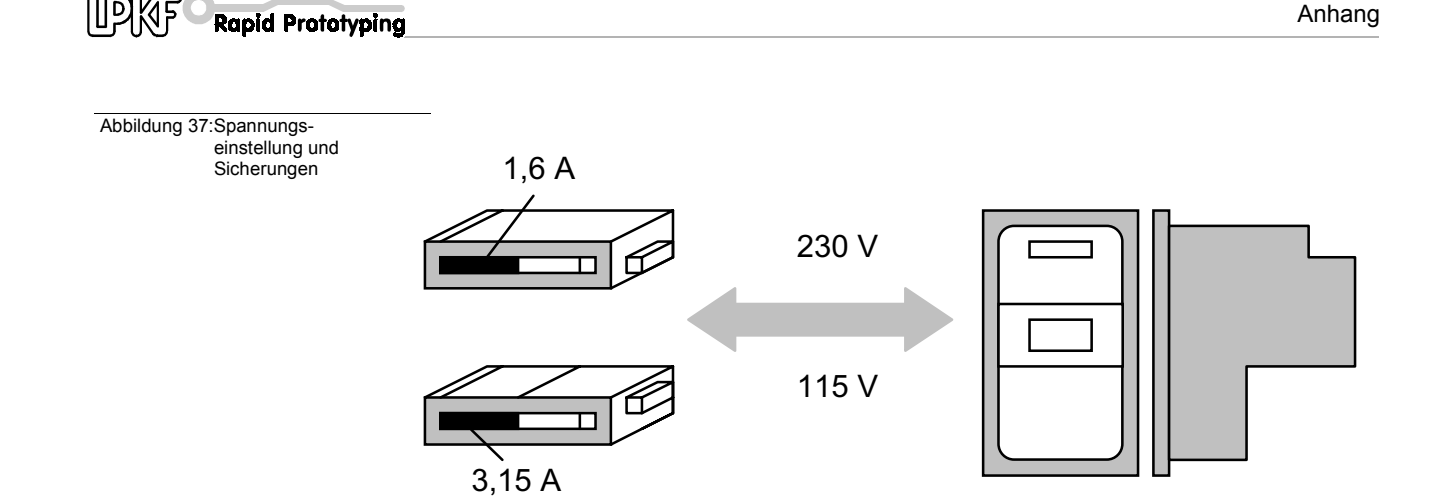

Die sekundärseitigen Sicherungen befinden sich innerhalb der Steuerung.

Zum Austausch der Sicherungen muß zunächst die Steuerung von der Mechanik getrennt werden. Dabei wird wie im Absatz "Demontage der Elektronikeinheit" beschrieben, vorgegangen.

## **13.9 Demontage der Elektronikeinheit**

Die Steuerung muß von der Mechanik getrennt werden.

Bei dem noch angeschlossenen Fräsbohrplotter wird der Fräsbohrkopf zunächst auf die **WERKZEUGWECHSEL**- Position verfahren. Danach wird die Traverse mit den Verfahrtasten in die Mitte der Maschinengrundplatte verfahren.

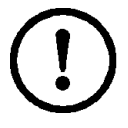

**Achtung! Der Kopf darf nicht auf der WERKZEUGWECHSEL- oder HOME-Position stehen und die Endschalter müssen freigefahren sein.**

Schalten Sie den Fräsbohrplotter ab und trennen das Gerät vom Netz durch Ziehen des Netzsteckers.

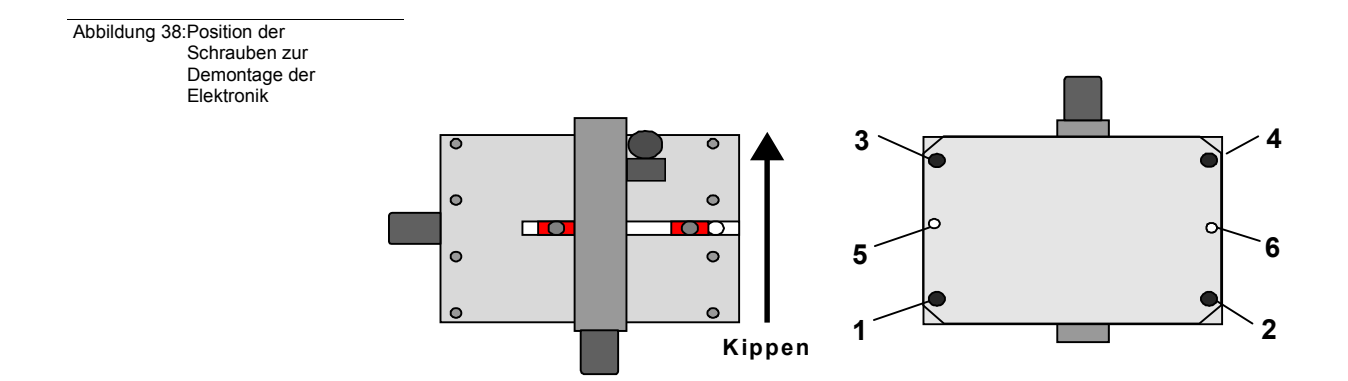

› Lösen Sie die elektrischen Anschlüsse zwischen Mechanik und Steuerteil. Kippen Sie den Fräsbohrplotter in die Richtung, in der sich der Kopf befindet.

- › Lösen Sie die Füße 1, 2, 3, 4 sowie die Innensechskantschrauben 5, 6 an der Unterseite des Gerätes.
- › Entfernen Sie den Deckel mit den Endschaltern. Die Steuerung liegt nun frei.

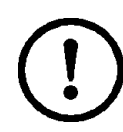

**Achtung! Überprüfen Sie ob das Gerät durch Ziehen des Netzsteckers vom Netz getrennt wurde.** 

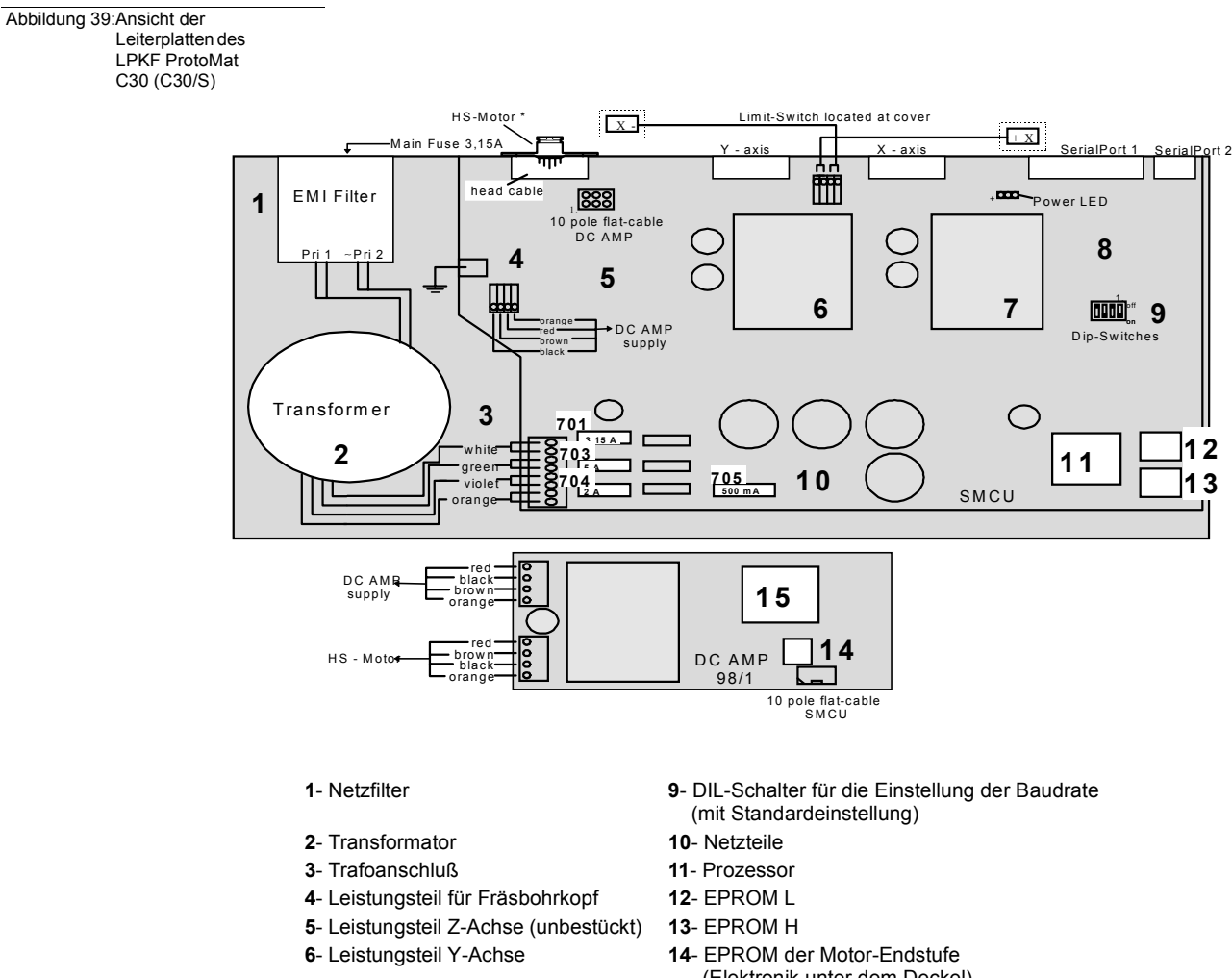

- (Elektronik unter dem Deckel)
- **7** Leistungsteil X-Achse **15** Prozessor der Motor-Endstufe (Elektronik unter dem Deckel)
- **8** Prozessorteil **701-705** diverse Sicherungen (siehe unten)

Die Sekundärstromkreise sind mit Feinsicherungen nach der folgenden Tabelle geschützt:

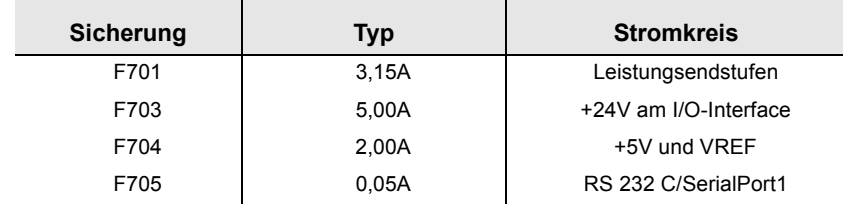

Die Montage der Einheiten erfolgt in entgegengesetzter Reihenfolge wie die oben beschriebene Demontage.

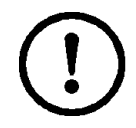

#### **Achtung! Nie Schrittmotor- und Fräsbohrkopfkabel verwechseln!!! Vor dem Einschalten auf jeden Fall die richtige Position der Kopf- und Motorkabel überprüfen.**

Die Sicherungen im Primärstomkreis befinden sich im Netzschalter, der auch den Netzfilter und den Netzumschalter (z.B. 230V/115V) beinhaltet.

Die Sicherungen sollten mittelträge sein:

- 230V Absicherung mit 1.6A
- 115V Absicherung mit 3.15A

## **13.10 Der Befehlssatz**

### **13.10.1 Aufbau der Befehle**

Die Steuerung SMCU (SignalProcessorControlUnit) der Maschine interpretiert die im folgenden beschriebenen HP-GL-Befehle und setzt sie in die definierten Reaktionen um.

Die Auflösung der Maschine beträgt 0.79375 um.

Sie weicht damit von der Auflösung von Standard-HP-GL-Plottern ab. Bei Verwendung von Originalbefehlen, erfolgt die Ausgabe dadurch verkleinert.

Zur Schreibweise:

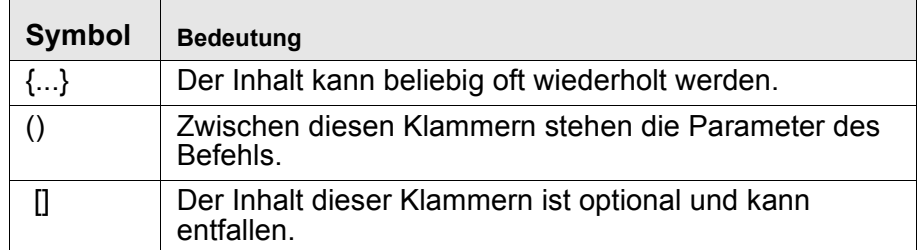

Die SMCU erwartet zwischen den Parametern der Befehle ein Trennzeichen, das nicht Element der Zahlen und Großbuchstaben ist. Ein neuer Befehl darf ohne Trennzeichen auf einen Parameter folgen. Das letzte Zeichen einer gesendeten Befehlsdatei muß ein Semikolon oder ein Linefeed-Zeichen (0A Hex) sein.

Unbekannte Befehle werden von der Steuerung ignoriert, jedoch können deren Parameter zu unerwünschten Plot Absolut oder Plot Relativ Befehlen führen.

### **13.10.2 HP-GL Standardbefehle**

#### **AA (x,y,a{,ß}){;} Arc Absolute**

Zeichnet um die absolute Koordinate (x, y) ausgehend von der aktuellen Position einen Kreisbogen mit dem Bogenwinkel a=[Grad]. Bei negativem Bogenwinkel a wird im Uhrzeigersinn gezeichnet, sonst umgekehrt.

#### **AR (x,y,a{,ß}){;} Arc Relative**

Zeichnet um die relative Koordinate (x, y) ausgehend von der aktuellen Position einen Kreisbogen mit dem Bogenwinkel a=[Grad]. Bei negativem Bogenwinkel a wird im Uhrzeigersinn gezeichnet, sonst umgekehrt.

#### **CI (r{,ß}){;} Circle**

Zeichnet um die aktuelle Position einen Vollkreis mit dem Radius r. Die Auflösung ß wird ignoriert, da immer mit maximaler Auflösung gezeichnet wird.

#### **EA (X,Y){;} EDGE RECTANGLE ABSOLUTE**

Zeichnet ein Rechteck, das durch zwei diagonal liegende Eckpunkte definiert ist. Der erste Eckpunkt wird durch die aktuelle Position, der zweite durch die absolute Koordinate (x, y) bestimmt.

### **ER (x,y){;}**

### *Edge Rectangle Relative*

Zeichnet ein Rechteck, das durch zwei diagonal liegende Eckpunkte definiert ist. Der erste Eckpunkt wird durch die aktuelle Position, der zweite durch die relative Koordinate (x,y) bestimmt.

### **IN {;}**

### **Initialize**

Versetzt die Steuerung in den gleichen Status wie nach dem Einschalten. Alle Standardeinstellungen werden damit gültig.

#### **IW (X0,Y0,X1,Y1){;} INPUT WINDOW**

Beschränkt den Arbeitsbereich der XY-Achse auf ein Fenster mit den angegebenen Eckkoordinaten.

### **OH {;}**

### **Output Hard Clip Limits**

Die Steuerung ermittelt selbständig ihren maximalen Fahrbereich innerhalb der Endschalter und sendet die so ermittelten Koordinaten als einen ASCII-String in der Form ("W Xmin, Ymin, Zmin, Xmax, Ymax, Zmax <cr>") an den PC.

#### **OS {;} Output Status**

Die Steuerung sendet ihre Statuszelle als ASCII-Hex ("S xxxx <cr>") an den PC.A (x1,y1{,...xn,yn}){;}

#### **PA (x1,y1{,...xn,yn}){;} Plot Absolute**

Zeichnet eine Linie von der aktuellen Position zu den nacheinander angegebenen absoluten Koordinaten. Die Befehle PU und PD können als Parameter zwischen den Koordinatenpaaren angegeben werden. Werden weitere Koordinatenpaare gesendet, so kann das Befehlswort PA entfallen. Alle Koordinatenpaare ohne Befehlswort werden auf den zuletzt gesendeten PA- oder PR-Befehle bezogen und dementsprechend ausgeführt.

#### **PD {;} PEN DOWN**

Senkt das Werkzeug ab.

#### **PR (x1,y1{,...xn,yn}){;} Plot Relative**

Zeichnet eine Linie von der aktuellen Position zu den nacheinander angegebenen relativen Koordinaten. Die Befehle PU und PD können als Parameter zwischen den Koordinatenpaaren angegeben werden. Werden weitere Koordinatenpaare gesendet, so kann das Befehlswort PA entfallen. Alle Koordinatenpaare ohne Befehlswort werden auf den zuletzt gesendeten PA- oder PR-Befehle bezogen und dem entsprechend ausgeführt.

### **PU {;}**

**Pen Up**

Hebt das Werkzeug an.

## **VS (v{,n}){;}**

**Velocity Select**

Definiert die Bahngeschwindigkei in der XY-Ebene v=[µm/s] bei abgesenktem Werkzeug und ordnet diese Geschwindigkeit dem Werkzeug mit der Nummern zu.

## **13.10.3 Sonderbefehle**

Alle Sonderbefehle beginnen mit einem "!" Zeichen und entsprechen im Weiteren der Syntax der HP-GL-Standardbefehle.

### **!AS (a);**

**Acceleration Set**

Definiert eine neue Beschleunigungskonstante a=mm/s2. Der gültigen Wertebereich ist 10...50000.

## **!CC {;}**

### **Close Channel**

Beendet eine mit !OC eingeleitete Datenübertragung.

#### **!CM (n){;} Change Mode**

Wechselt zwischen dem Arbeitsmode Bohren (n=0) und Fräsen (n=1).

### **!CT (n){;}**

#### **Command Counter**

Wechselt zwischen dem Echomode (n=1) und dem Nicht-Echo-Mode (n=0). Im Echomode quittiert die Maschinen jedes korrekt ausgeführte Kommando mit der Meldung "C<cr>".

#### **!EM (n){;} External Motor**

Schaltet den Fräsbohrmotor ein (n=1) oder aus (n=0)

## **!ES (n){;}**

#### **Enable Stop**

Freigeben (n=1) und Sperren (n=0) der externen Stop-Funktion. Nach dem Einschalten ist die externe Stop-Funktion gesperrt.

### **!FP {;}**

**Full Power**

Schaltet die Motoren der XYZ-Achse auf volle Leistung.

#### **!HP {;} Half Power**

Schaltet die Motoren der XYZ-Achse auf halbe Leistung.

### **!OC {;}**

**Open Channel**

Eröffnet eine direkte Datentübertragung vom seriellen Datenkanal SerialPort1 zum seriellen Datenkanal SerialPort2. Alle am Datenkanal SerialPort1 empfangenen Zeichen werden an den Datenkanal SerialPort2 gesendet bis die Zeichenfolge! CC empfangen wurde.

# **!ON (a){;}**

#### **Output Nominal Position**

Die Steuerung sendet die nominale Position (Soll Position) der mit dem Parameter a adressierten Motorachse. Den Motorachsen sind folgende Adressen zugeordnet:

- $0 = X, Y, Z$  Achse
- $1 = X$  Achse
- $2 = Y$  Achse
- $3 = 7$  Achse

#### **!RD (a){;} Read Port**

Bewirkt das Lesen vom Eingabe-Port mit der Adresse a=<0..15>. Die Daten werden über die serielle Schnittstelle, von welcher der Befehl kam, als ASCII-Zahl ausgegeben.

#### **!RS (r){;} Resolution Set**

Gibt der Steuerung die Schrittweite (r=µm/Schritt) der Maschine bekannt. Der gültige Wertebereich ist 1...32000.

#### **!TA (x,y,z){;} Plot Three-D Absolute**

Führt eine räumliche Bewegung von der aktuellen Position zu der absoluten Koordinate (x,y,z) aus.

#### **!TD (t1,t2,t3,t4){;} Time for Drilling**

Setzt die neuen Bohrzeiten t=[ms].

#### **!TM (t1,t2,t3,t4){;} Time for Milling**

Setzt die neuen Fräszeiten t=[ms].

#### **!TR (x,y,z){;} Plot Three-D Relative**

Führt eine räumliche Bewegung von der aktuellen Position zu der relativen Koordinate (x,y,z) aus.

## **!TS (t){;}**

**Time to Stabilize**

Setzt eine Beruhigungszeit t=[ms] zwischen den einzelnen Befehlen.

#### **!TW (t){;} Time to Wait**

Der folgende Befehl wird erst nach Ablauf der Wartezeit t=[ms] abgearbeitet.

### **!VU (v){;}**

### **Velocity if Pen Up**

Definiert die Bahngeschwindigkeit v=[µm/s) der Bewegung in der XY-Ebene wenn das Werkzeug angehoben ist.

## **!VZ (v){;}**

# **Velocity Z-Achse**

Definiert die Geschwindigkeit v=[µm/s] der Bewegung in der Z-Achse.

#### **!WR (a,d{,m}){;} Write Port**

Bewirkt eine Ausgabe des Datenwortes d auf die Portadresse a=<0..15>, wobei die Vergabe einer Bitmaske möglich ist.

#### **!ZA (z){;} Plot Z-Achse**

Absolute Bewegt die Z-Achse von der aktuellen Position zu der absoluten Koordinate (z).

## **!ZR (z){;}**

**Plot Z-Achse Relative**

Bewegt die Z-Achse von der aktuellen Position zu der relativen Koordinate (z).

### **13.10.4 Sonderbefehl für die Motoransteuerung**

Vor dem Kommunizieren mit dem Antriebsmotor der Fräsbohrspindel muß der Befehl zum Öffnen der SerialPort2 abgesetzt werden (!OC;), danach muß die serielle Schnittstelle SerialPort2 wieder geschlossen werden (!CC;)

#### **!RM (r){;}**

#### **Revolutions Motor, r=0...32.**

Stellt die Drehzahl (r)\*1000 des DC-Motors ein.

### **13.10.5 Direktbefehle**

Die Direktbefehle sind Sonderbefehle, die sofort nach ihrer Interpretation unter Umgehung des Befehlspuffers abgearbeitet werden.

### **!CB{;}**

#### **Clear Buffer**

Löscht alle Befehle aus dem Befehlspuffer.

#### **!GO{;} Go On**

Hebt das Stop-Kommando auf und setzt die Befehlsabarbeitung fort.

### **!RC{;}**

#### **Repeat Command**

Wiederholt den letzten abgearbeiteten Befehl.

**!ST{;}**

**Stop**

Unterbricht die Befehlsabarbeitung nach Beendigung des laufenden Befehls.

Der implementierte Befehlssatz ist eine Untermenge der HP-GL. Wenn das Gerät von einem beliebigen CAD-System angesteuert werden soll, ist bei den HP-GL-Befehlen zu beachten, daß die Schrittweite wesentlich geringer ist als bei normalen Penplottern.

Die Schrittweite beträgt 7,9375 µm/step. (6.35 mm/800 Steps).

# **13.11 Liste der lieferbaren Werkzeuge**

| <b>Bezeichnung</b>       | <b>Durchmesser</b> | Länge        |         | Lieferzeit             |
|--------------------------|--------------------|--------------|---------|------------------------|
|                          | in mm              | <b>36 mm</b> | 38 mm   | $L =$ Lagerware        |
| Universalfräser          | $0.2 - 0.4$        | $\star$      |         | L                      |
| Mikorofräser             | $0.1 - 0.2$        | $\star$      |         | L                      |
| HF-Fräser (Foliengravur) | 0.25               | $\star$      |         | L                      |
| Konturenfräser           | 1.0                |              | $\star$ | L                      |
|                          | 2.0                |              | $\star$ | L                      |
|                          | 3.0                |              | $\star$ | L                      |
| Zweischneider            | $0.8\,$            | $\star$      |         | L                      |
|                          | $1.0$              | $\star$      |         | L                      |
|                          | 2.0                | $\star$      |         | L                      |
|                          | 3.0                | $\star$      |         | L                      |
| <b>Bohrer</b>            | 0.3                |              | $\star$ | L                      |
|                          | 0.4                |              | $\star$ | L                      |
|                          | 0.5                |              | $\star$ | L                      |
|                          | .06                |              | $\star$ | L                      |
|                          | 0.7                |              | $\star$ | L                      |
|                          | $0.8\,$            |              | $\star$ | L                      |
|                          | $0.9\,$            |              | $\star$ | L                      |
|                          | 1.0                |              | $\star$ | L                      |
|                          | 1.1                |              | $\star$ | $\mathsf{L}\mathsf{I}$ |
|                          | $1.2$              |              | $\star$ | L                      |
|                          | 1.3                |              | $\star$ | L                      |
|                          | 1.4                |              | $\star$ | L                      |
|                          | 1.5                |              | $\star$ | $\mathsf{L}\mathsf{I}$ |
|                          | 1.6                |              | $\star$ | L                      |
|                          | 1.7                |              | $\star$ | L                      |
|                          | 1.8                |              | $\star$ | L                      |
|                          | 1.9                |              | $\star$ | L                      |
|                          | 2.0                |              | $\star$ | L                      |
|                          | 2.1                |              | $\star$ | L                      |
|                          | $2.2\,$            |              | $\star$ | L                      |
|                          | $2.3\,$            |              | $\star$ | L                      |
|                          | $2.4\,$            |              | $\star$ | L                      |
|                          | $2.5\,$            |              | $\star$ | L                      |
|                          | $2.6\,$            |              | $\star$ | L                      |
|                          | 2.7                |              | $\star$ | L                      |
|                          | $2.8\,$            |              | $\star$ | L                      |
|                          | $2.9\,$            |              | $\star$ | L                      |
|                          | 2.95               |              | $\star$ | L                      |
|                          | $3.0\,$            |              | $\star$ | L                      |
|                          |                    |              |         |                        |

Mit (\*) gekennzeichnete Werkzeuge sind für die LPKF *ProtoMat C30 (C30/S)* lieferbar.

# **14.0 Schlußbemerkung**

Grundsätzlich findet die Maschinenrichtlinie 93/44 vom 14. Juni 93 der Europäischen Gemeinschaft in diesem Handbuch Anwendung.

Sollte in einem der Kapitel eine Berücksichtigung der EG-Richtlinie nicht erfolgt sein, so wird hiermit auf die entsprechenden Paragraphen der Richtlinie hingewiesen und ein Anspruch auf Vollständigkeit und Haftung ausgeschlossen.

Außerdem wird hiermit auf dem Hersteller unbekannte Restgefahren hingewiesen, die bei unsachgemäßer Verwendung eintreten können.

LPKF ist nicht für Folgeschäden, die aus dem Umgang mit der LPKF *ProtoMat C30 (C30/S)* hervortreten, verantwortlich. Das gilt auch, wenn auf diese Schäden hingewiesen wurde.

# **15.0 Konformitätserklärung für LPKF ProtoMat C30 (C30/S)**

**1**. Hersteller der mit LPKF *ProtoMat C30 (C30/S)* bezeichneten Maschine ist die Firma:

LPKF Laser & Electronics AG Osteriede 7 D-30827 Garbsen

- **2**. Bei der mit LPKF *ProtoMat C30 (C30/S)* bezeichneten Maschine handelt es sich um einen Fräsbohrplotter, der zum Erstellen von Leiterplattenprototypen und Gravurfilmen, sowie zum Gravieren von Aluminium oder Kunststoff geeignet ist. Die Seriennummer der vorstehenden Maschine ist 1F............(siehe auch Bodenplatte). Weitere Angaben zur LPKF *ProtoMat C30 (C30/S)* sind dem beiliegenden Handbuch zu entnehmen.
- **3**. Die LPKF *ProtoMat C30 (C30/S)* entspricht den Bestimmungen der EG-Maschinenrichtlinie 93 / 68 vom 22. Juli 93, der EG-Niederspannungsrichtlinie ( 73 / 23 / EWG ) und der EG-Richtlinie EMV ( 89 / 336 / EWG ).
- **4**. Die LPKF *ProtoMat C30 (C30/S)* ist nach dem Stand der Technik und nach den anerkannten sicherheitstechnischen Regeln gebaut worden. Bei der Erstellung fanden auch bestehende DIN-Vorschriften Anwendung.
- **5**. Bevollmächtigter Unterzeichner dieser Erklärung ist

Herr Bernd Hackmann - Vorstandsmitglied LPKF AG - Osteriede 7 D-30827 Garbsen

19 Mackmann

Bernd Hackmann

# **16.0 Index**

### $\mathbf{A}$

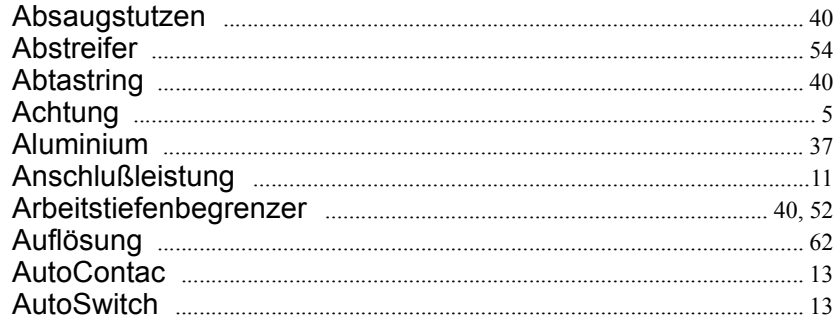

### $\overline{\mathbf{B}}$

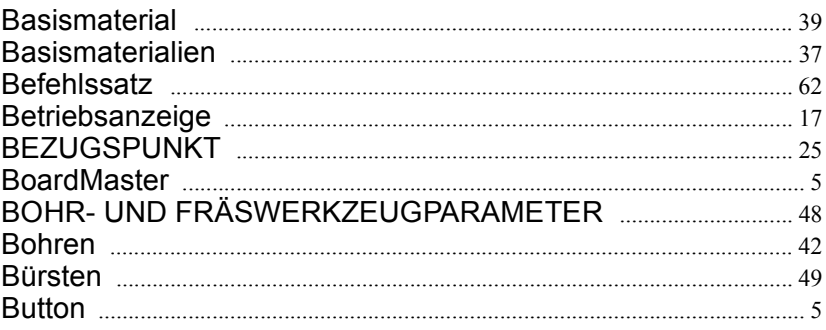

## $\mathbf c$

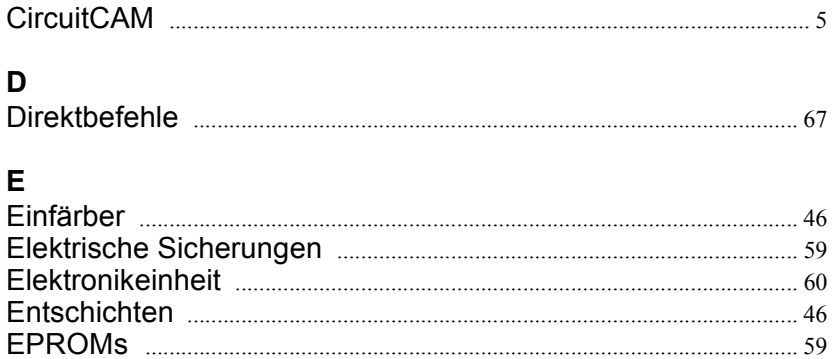

### F

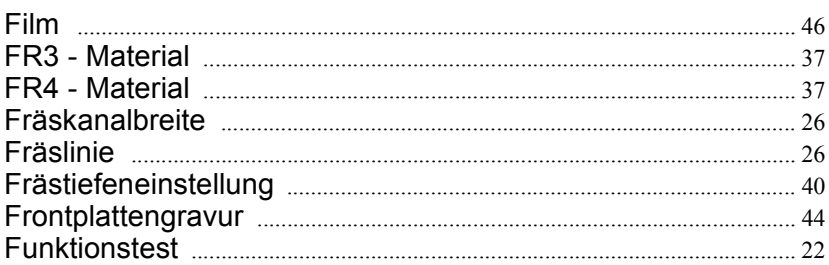

# G

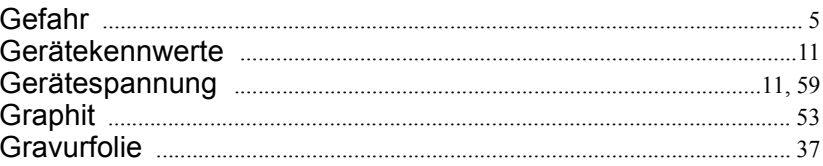

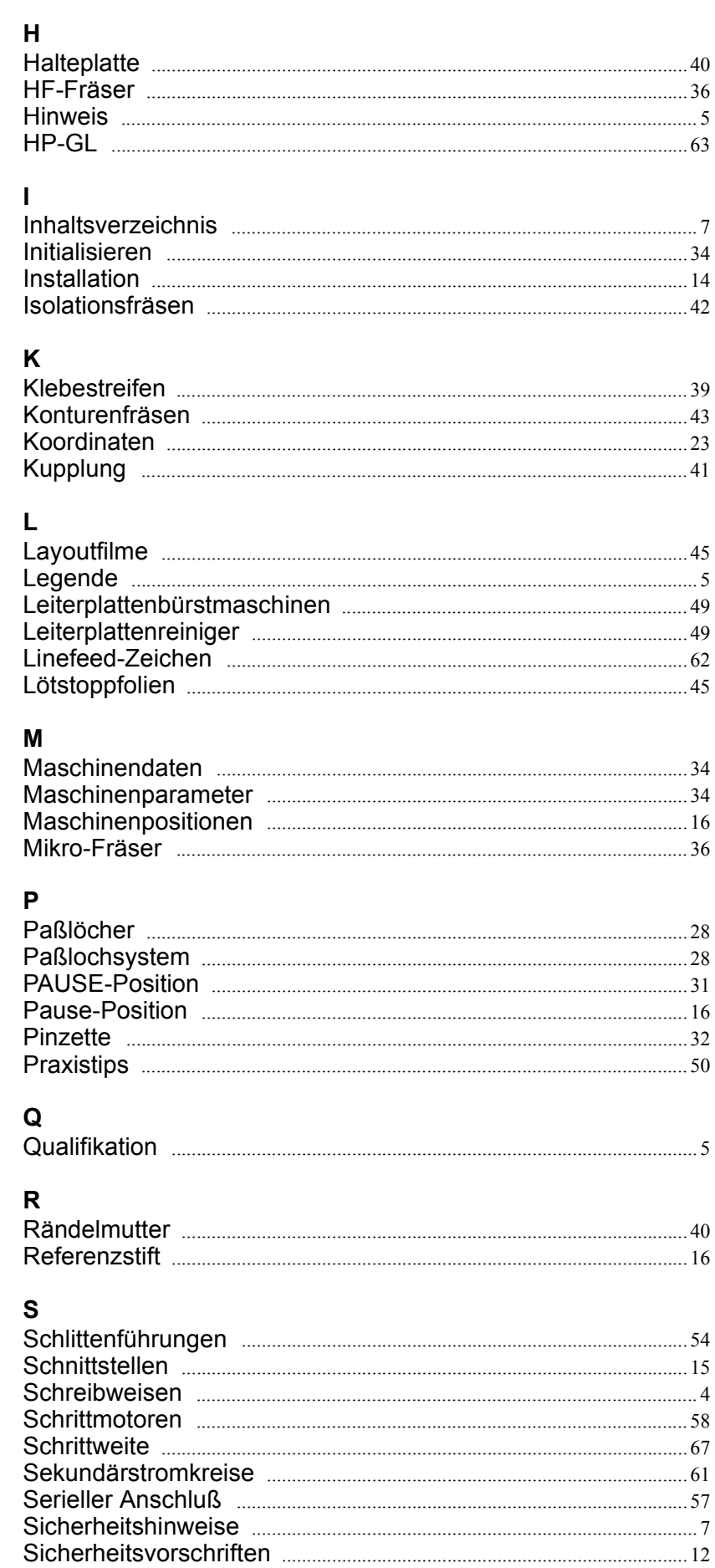

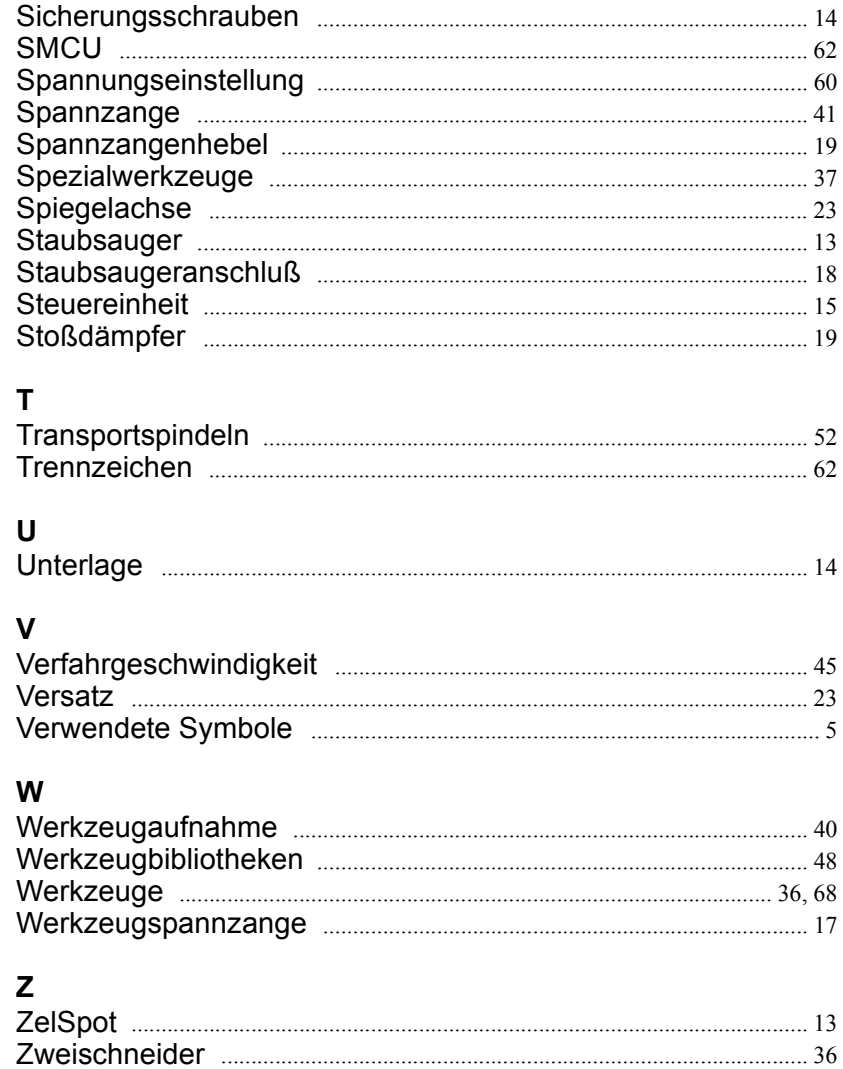